# **Socio‐Economic Online‐Atlas of the Lao P.D.R**

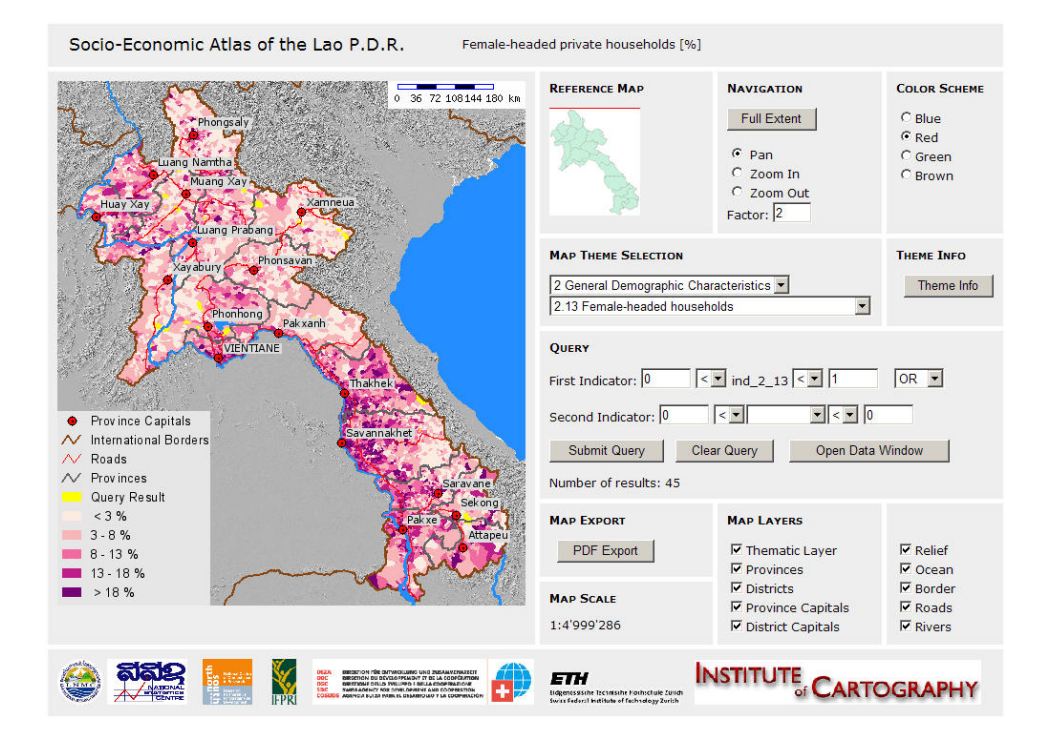

#### **Diplomarbeit**

#### **Manuel Kaufmann**

Studiengang Geomatikingenieurwissenschaften Herbstsemester 2007

Institut für Kartografie Eidgenössische Technische Hochschule Zürich

#### Autor:

Manuel Kaufmann Dipl. El. Ing. HTL E‐Mail: mk11@gmx.ch

#### Leitung:

Prof. Dr. L.Hurni Institut für Kartografie, ETH Zürich

#### Betreuung:

Dr. Olaf Schnabel Adrian Weber Institut für Kartografie, ETH Zürich

Dr. Andreas Heinimann, Geographisches Institut, Universität Bern

# <span id="page-2-1"></span><span id="page-2-0"></span>**Vorwort**

Seit meiner frühen Kindheit von Karten, insbesondere topographischen, fasziniert, habe ich die Entwicklung von gedruckten zu Online‐Karten mit grossem Interesse verfolgt. Für meine Diplomarbeit suchte ich nach einem konkreten Projekt, das nach Möglichkeit Kartografie und neue Webtechnologien verbindet.

Als dann das vorliegende Thema im Rahmen eines internationalen Projektes als Diplomarbeit angeboten wurde und dieses sich auch noch mit Laos, das ich aus persönlicher Anschauung kenne, befasste, war meine Suche zu Ende.

Mein Dank geht insbesondere an Prof. Dr. Lorenz Hurni, der mir diese Arbeit überhaupt erst ermöglicht hat. Weiter möchte ich Adrian Weber danken, auf dessen Vorarbeit während seinem Zivildiensteinsatz in Laos diese Diplomarbeit aufbaut.

Auch Dr. Olaf Schnabel sei gedankt, der mir zu Beginn meiner PHP‐Versuche wertvolle Hinweise geben konnte. Und selbstverständlich darf auch Dr. Andreas Heinimann, als Projektverantwortlicher nicht unerwähnt bleiben, der mir die teilweise sensiblen Daten anvertraute.

Manuel Kaufmann

Zürich, im Dezember 2007

# <span id="page-3-1"></span><span id="page-3-0"></span>**Kurzfassung**

Die vorliegende Diplomarbeit befasst sich mit der Implementierung eines Online‐Atlas' mittels Open Source Software. Zum Einsatz kommen insbesondere die Datenbank PostgreSQL mit der Erweiterung PostGIS für räumliche Daten und UMN Mapserver.

Die Arbeit steht im Kontext eines internationalen Projekts mit dem Ziel thematische Karten auf Basis von, aus aktuellen Statistikdaten einer Volkszählung hergeleiteten, sozioökonomischen Indikatoren zu erstellen. Neben einer geplanten gedruckten Version dieser thematischen Karten soll durch den Online‐Atlas nicht nur das Zielpublikum erweitert werden, sondern auch ein funktionaler Mehrnutzen durch Analyse- und Abfragemöglichkeiten erreicht werden.

Auf Basis von vorliegenden, mit ArcGIS erzeugten thematischen Karten werden nach eingehender Analyse des Datenbestandes sowohl Geometrie‐ als auch Statistikdaten in die Datenbank überführt. Zusätzlich werden Tabellen mit Metadaten zu den einzelnen Kartenthemen erstellt, die die Implementierung wesentlich erleichtern.

Die Implementierung erfolgt serverseitig mit der Skriptsprache PHP, zu der auch UMN Mapserver mit Mapscript eine umfangreiche, objektorientierte Klassenbibliothek zur Verfügung stellt. Clientseitig kommt für die Programmierung zusätzlich HTML, CSS und JavaScript zum Einsatz.

Beim der Implementierung wird grossen Wert auf gute Erweiterbarkeit mit neuen Themen bzw. Indikatoren gelegt. D.h. wenn immer möglich sollen Daten, auch für das GUI des Atlas', dynamisch aus der Datenbank gelesen werden und möglichst wenig im Sourcecode hardcodiert werden.

Die eingesetzten Open Source Software‐Komponenten, insbesondere UMN Mapserver und PostgreSQL/PostGIS haben sich als probates Mittel zur Portierung von thematischen Karten in eine Web‐Umgebung erwiesen.

Aus der Arbeit resultiert ein Prototyp eines sozioökonomischen Atlas' der demokratischen Volksrepublik Laos, auf dem weiter aufgebaut werden kann. Der Atlas soll als fundiertes Hilfsmittel zur Entscheidungsfindung im Bereich Armutsbekämpfung dienen.

# <span id="page-4-1"></span><span id="page-4-0"></span>**Abstract**

Objective and key element of this diploma thesis is the implementation of an online atlas using open source software components. Particularly the database PostgreSQL with its spatial extension PostGIS and UMN Mapserver is used.

The thesis is part of an international project aiming at the production of a series of thematic maps based on recent socio‐economic data derived from population and housing censuses in 2005. In addition to a planned printed version of the thematic maps, the online atlas should not only increase the target audience, but also offer an additional value when it comes to illustrative and query functions.

Based on existing thematic maps, produced with ArcGIS, both geometry and statistical data is migrated into the database after an exhaustive analysis of the data source. Additionally, some metadata tables linked to the map themes are created to facilitate the implementation.

The atlas is implemented with the server-side scripting language PHP for which UMN Mapserver provides an extensive and object-oriented class library. On the client side HTML, CSS and JavaScript is used.

During implementation one focus was the easy expandability with new map themes and indicators. Whenever possible data, even for the GUI of the atlas, is read dynamically from the database and thus the use of statistical data in the source code is minimized.

The used open source software components, particularly UMN Mapserver and PostgreSQL/PostGIS turned out to be adequate instruments to transfer static thematic maps into a web‐based environment.

The result of the thesis is a prototype of a socio-economic atlas of the People's Democratic Republic of Laos which is a good starting point for further development. In the long run the atlas should serve as a basis for decision‐making in the field of poverty alleviation.

# <span id="page-5-1"></span><span id="page-5-0"></span>Inhaltsverzeichnis

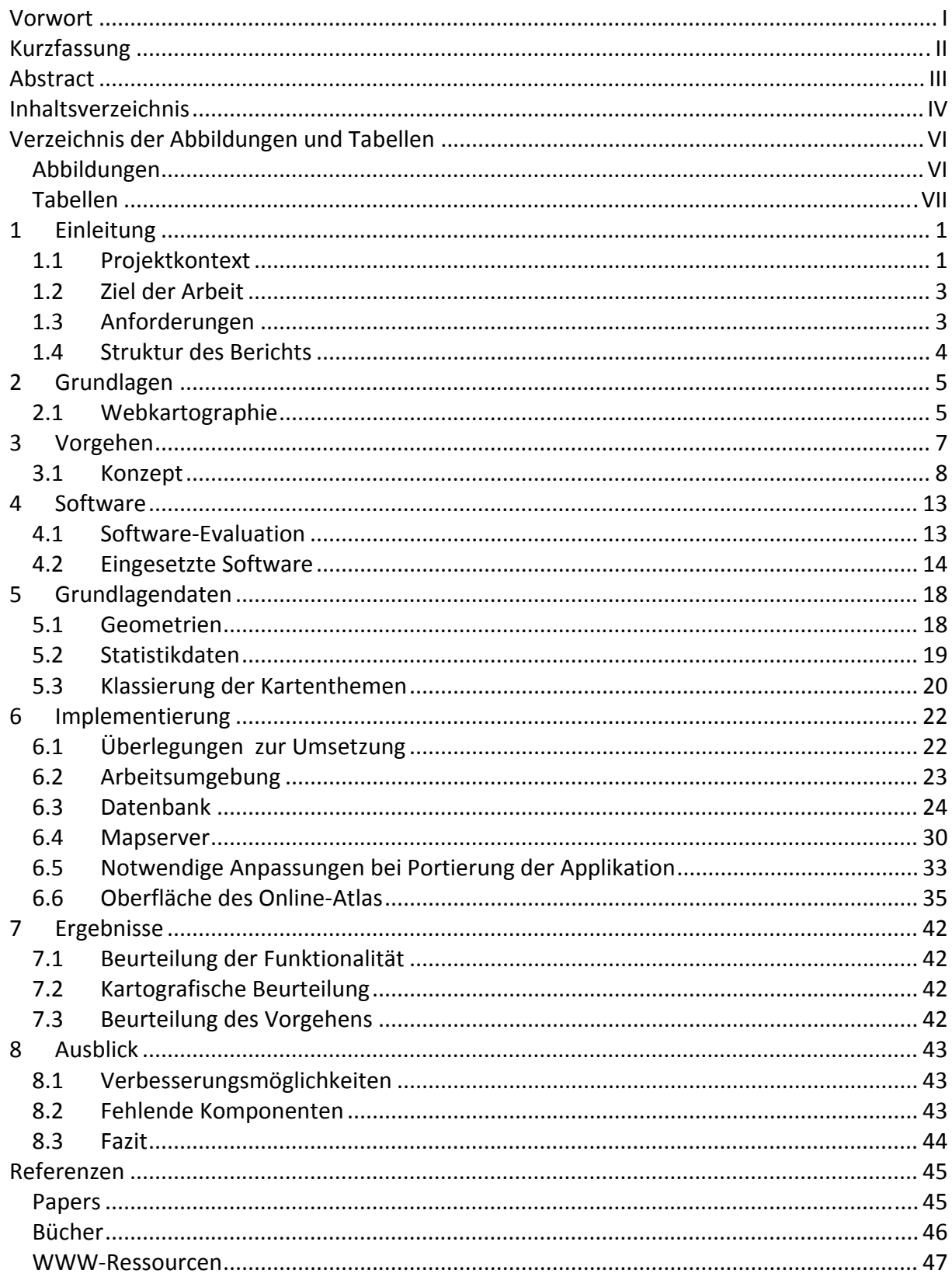

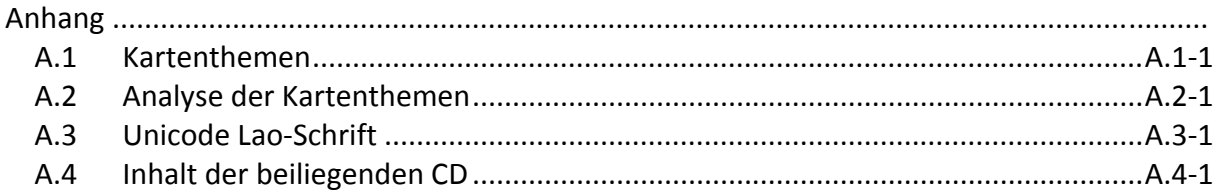

# <span id="page-7-1"></span><span id="page-7-0"></span>**Verzeichnis der Abbildungen und Tabellen**

# <span id="page-7-2"></span>**Abbildungen**

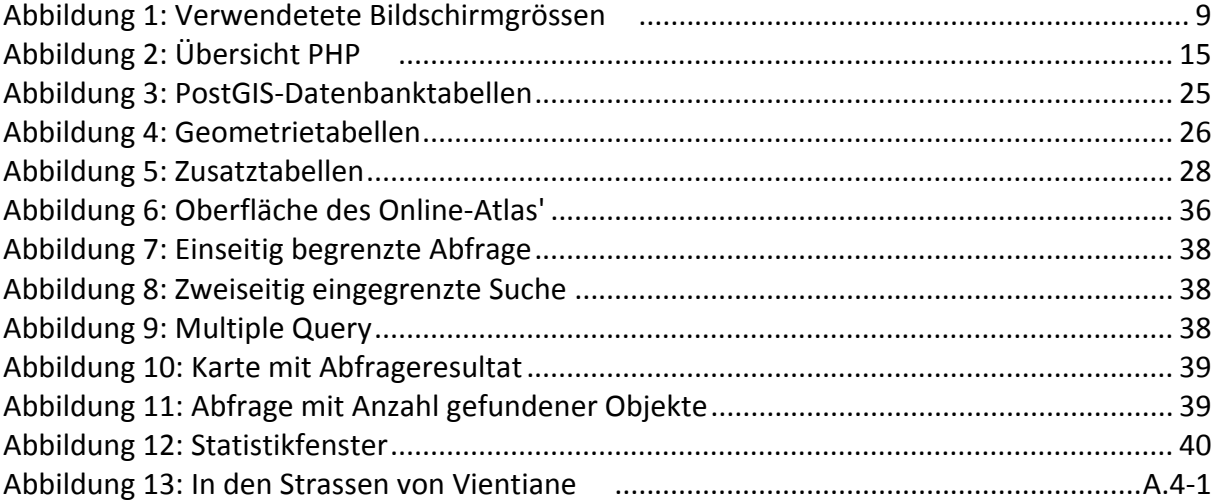

# <span id="page-8-1"></span><span id="page-8-0"></span>**Tabellen**

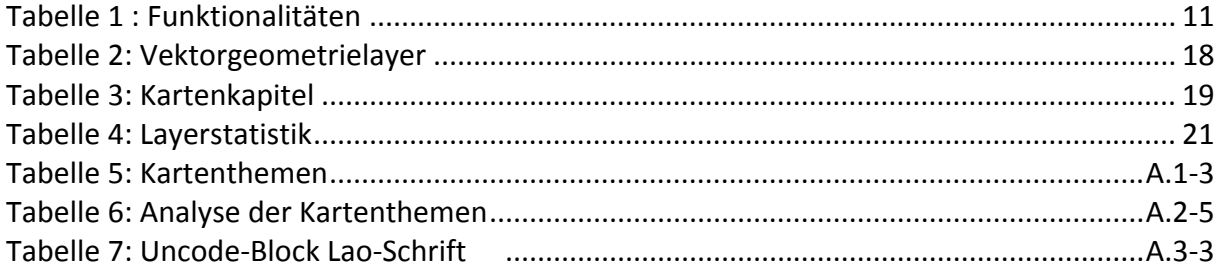

# <span id="page-9-1"></span><span id="page-9-0"></span>**1 Einleitung**

# <span id="page-9-2"></span>**1.1 Projektkontext**

Die vorliegende Arbeit ist ein kleiner Beitrag zu einem internationalen Projekt, das das Ziel hat, Daten zu sozioökonomischen Fragestellungen der Demokratischen Volksrepublik Laos, abgeleitet aus verschiedenen nationalen Umfragen und einer Volkszählung aus dem Jahre 2005, in geeigneter Form darzustellen.

Die räumliche Dimension der statistischen Daten, insbesondere auch die relevanten Aspekte der Armut, sollen grafisch dargestellt werden, indem eine Reihe von thematischen Karten produziert und diese sowohl in Form eines gedruckten als auch eines digitalen sozioökonomischen Atlas' veröffentlicht werden.

Offizieller Titel des Projekts:

#### **« Developing Poverty Maps and a Socio‐Economic Atlas of Laos »**

… linking national socio‐economic statistical specialists with national geo-environmental expertise, under the umbrella of a global research network

aus der Projekteingabe an das DEZA, [Epprecht et. al. 2006]

Im Vergleich zu früheren Untersuchungen bzw. Projekten in Laos, z.B. [Sisouphanthong, Taillard, 2000] sind folgende Neuerungen erwähnenswert:

- Datenverfügbarkeit auf Dorfebene
- Georeferenzierung der Daten auf Dorfebene durch Vermessung der Dorfzentren mit GPS
- Einsatz von neuen Methoden zur Schätzung von Armutsindikatoren

## **1.1.1 Beteiligte Institutionen**

Am Projekt sind verschiedenste Institutionen aus Laos, der Schweiz und den USA beteiligt:

- Lao National Mekong Committee (LNMC)
- National Centre of Statistics (NSC)
- Swiss National Center of Competence in Research (NCCR) North‐South
- International Food Policy Research Institute (IFPRI)
- Direktion für Entwicklung und Zusammenarbeit (DEZA bzw. SDC)

Für die vorliegende Diplomarbeit ist das NCCR North‐South der Auftraggeber.

## <span id="page-11-1"></span><span id="page-11-0"></span>**1.2 Ziel der Arbeit**

Ziel der vorliegenden Arbeit ist es, einen Prototypen einer Online‐Version des geplanten Atlas' in Buchform zu implementieren.

Der Online‐Atlas soll:

- Auf den Karten des gedruckten Atlas basieren
- Abfragemöglichkeiten und Zugang zu statistischen Daten bieten
- Die Möglichkeiten der Interaktivität ausnutzen
- Ein grösseres Zielpublikum als die gedruckte Variante erreichen

In diesem Zusammenhang ist anzumerken, dass, trotz mehrfacher Nachfrage seitens des Schreibenden, keine Aufgabenstellung verfasst wurde.

## <span id="page-11-2"></span>**1.3 Anforderungen**

Aus einer Besprechung mit Andreas Heinimann, einem der Projektverantwortlichen beim NCCR North‐South an der Universität Bern, gingen folgende Hauptanforderungen an einen Online‐Atlas hervor

- Verwendung von Open Source Software
- Nach Möglichkeit Datenhaltung in einer Datenbank
- Einfache Erweiterbarkeit mit neuen Kartenthemen bzw. Indikatoren $^1$  $^1$
- Abfragemöglichkeit der statistischen Daten bzw. Indikatoren
- Download der Abfrageresultate in Tabellenform
- Möglichkeit zum Ausdruck bzw. zur PDF‐Generierung der Karten
- Möglichkeit zur Erweiterbarkeit zur Zweisprachigkeit (Englisch/Lao)

Eine detaillierte Aufstellung der Funktionalitäten findet sich in Kapitel [3.1.3](#page-19-2)

<span id="page-11-3"></span> <sup>1</sup> Ein Indikator ist in diesem Zusammenhang die, i.d.R. aus anderen statistischen Daten abgeleitete, statistische Grundlage eines Kartenthemas

## <span id="page-12-1"></span><span id="page-12-0"></span>**1.4 Struktur des Berichts**

Der vorliegende Bericht der Diplomarbeit gliedert sich wie folgt:

Kapitel 1 und 2

- Die Arbeit im Projektkontext
- Ziel und Anforderungen
- Grundlagen: Ein kurzer Überblick über existierendes im WWW

#### Kapitel 3

• Vorgehen und Konzept

#### Kapitel 4 und 5

• Software‐Evaluation und Analyse der vorhandenen Daten

#### Kapitel 6 und 7

• Implementierung und Ergebnisse

Obwohl die Implementierung bei dieser Arbeit von zentraler Bedeutung war und den grössten Teil der Zeit in Anspruch nahm, ist der Source Code aus Platzgründen auf der beiliegenden CD zu finden.

Eine Aufstellung des Inhalts der beiliegenden CD findet sich im Anhang unter [A.4](#page-69-1).

# <span id="page-13-1"></span><span id="page-13-0"></span>**2 Grundlagen**

# <span id="page-13-2"></span>**2.1 Webkartographie**

## **2.1.1 Eingesetzte Technologien**

Für thematische, kartographische Darstellungen kommen u. a. folgenden Technologien häufig zum Einsatz

- Statische Bitmapdateien
- SVG (Open Source)
- Flash (proprietär)
- Diverse Mapserver (proprietär oder Open Source)

Die Datenhaltung kann folgendermassen erfolgen

- In einer Datenbank (proprietär oder Open Source)
- File‐basiert
- Gemischt

Jede Technologie hat bezüglich

- Verfügbarkeit (Open Source oder proprietär)
- Graphischen bzw. kartografischen Möglichkeiten (raster‐ vs. vektorbasiert)
- Möglichkeiten der Interaktivität
- Möglichkeiten der Datenabfrage
- Performance (Geschwindigkeit)
- Auftretender Datenmenge
- Funktionsumfang
- Handling und Erweiterbarkeit

ihre Vor‐ und Nachteile.

Ausgehend von der Vorgabe der Verwendung von Open Source Software fallen Technologien wie beispielsweise Flash (benötigt bei der Erstellung proprietäre Software) ausser Betracht.

Nicht immer ist allerdings zweifelsfrei ersichtlich, welche Technologien eingesetzt wurden. Insbesondere bleibt die Art der eingesetzten Datenbank oft verborgen. Auch ist der betriebene Aufwand meist nur schwer abzuschätzen.

### **2.1.2 Vorhandene Funktionalitäten**

Neben den üblichen Navigationsfunktionen (wie Pan und Zoom) sind für den vorliegenden Fall insbesondere die Abfragemöglichkeiten von Interesse. Dabei zeigt sich, dass in den umgesetzten Beispielen im WWW, Abfrage‐ bzw. Analysefunktionen ganz unterschiedlicher Komplexität auftreten. Das reicht von Mouse‐over‐Anzeigen über geographische Abfragemöglichkeiten und Suche nach den den Karten zugrunde liegenden Attributwerten bis zu komplexen GIS‐Funktionalitäten

Dabei ist erwähnenswert, dass die diversen Funktionalitäten mit den verschiedenen Technologien ganz unterschiedlich implementiert werden können. Je nach Technologie können einzelne Funktionen auch überhaupt nicht oder nur mit grossem Aufwand umgesetzt werden.

### **2.1.3 Beispiele im WWW**

Zusammenfassend kann folgendes festgehalten werden:

- Nur wenige Beispiele im WWW können wirklich zu überzeugen
- Vergleichbares zu den Anforderungen an den Online‐Atlas findet sich kaum
- Sind thematische Parallelen vorhanden, ist die geforderte Funktionalität nur rudimentär oder gar nicht vorhanden (rein statische Karten)
- Meist sind keine oder nur beschränkte Abfragemöglichkeiten nach Attributen vorhanden
- Bei umfangreichen Abfragemöglichkeiten bleibt oft der Bedienkomfort auf der Strecke
- Bei einigen guten Beispielen ist ersichtlich, dass mit proprietärer Software und/oder enormem zeitlichen Aufwand gearbeitet wurde.

Konkretes zur Softwareevaluation findet sich in Kapitel [4.2.](#page-22-1)

# <span id="page-15-1"></span><span id="page-15-0"></span>**3 Vorgehen**

Das Vorgehen kann grob wie folgt gegliedert werden:

- Literatur‐ bzw. Webrecherche zum Thema Webkartographie
	- o Aktuell eingesetzte Technologien
	- o Vorhandene Funktionalitäten
- Grundlegende Analyse der vorhandenen Datengrundlagen
- Erstellen eines Konzepts bzw. einer Anforderungsliste
- Entscheidung über einzusetzende Software
- **•** Einarbeiten in die Technologien<sup>[2](#page-15-0)</sup>
	- o PostgreSQL/PostGIS
	- o UMN Mapserver
	- o PHP
- Implementierung
	- o Aufsetzen der Datenbank, Erstellen der Datenbankrelationen
	- o Umsetzung der Funktionalitäten
	- o Anpassen des Layouts an eine Bildschirmgrösse von 1024x768 Pixel

Es ist klar, dass die Implementierung ein sehr iterativer Prozess ist. So erfolgte die Einarbeitung in die Technologien und die Implementierung weitgehend parallel.

Auch wurden Literatur und Webressourcen während der gesamten Arbeit konsultiert. Dabei sind insbesondere verschiedene Foren zu spezifischen Themen wie PHP, HTML oder UMN Mapserver erwähnenenswert.

  $2$  resultierend aus der Evaluation in Kapitel 4

# <span id="page-16-1"></span><span id="page-16-0"></span>**3.1 Konzept**

Für den vorliegenden Online‐Atlas ein detailliertes Konzept auszuarbeiten gestaltete sich relativ schwierig, da viele wichtige Faktoren zum Zeitpunkt dieser Arbeit noch nicht bekannt waren. Der gedruckte Atlas, der als Grundlage für die Online‐Version dienen soll, liegt noch nicht vor. Auch fehlt zum Beispiel ein Anforderungsprofil aus Sicht der potentiellen Nutzer weitgehend. Weiter war auch zum Zeitpunkt des Endes der vorliegenden Arbeit ungeklärt, welche der statistischen Daten in welcher Form dem Nutzer zugänglich gemacht werden dürfen.

Auch die technische Umsetzung (Wahl der Softwarekomponenten, umsetzbare Funktionalitäten etc.) kann zu Beginn der Arbeit erst in groben Zügen skizziert werden, da einerseits Erfahrungswerte fehlen bzw. andererseits eine Analyse der vorhandenen Datengrundlage entscheidenden Einfluss darauf hat und diese erst im Verlaufe der Arbeit folgt.

Im Folgenden werden wichtige Punkte, die es zu Beginn eines Kartenprojekts zu berücksichtigen gilt, aufgeführt. Wenn etwas im Verlaufe der Arbeit zusätzlich bzw. anders realisiert worden ist, wird darauf kurz eingegangen.

### **3.1.1 Zielpublikum**

- Regierungsstellen in Laos
- Internationale Entwicklungshilfeorganisationen
- NGOs
- Universitäten

Zum Zeitpunkt der Arbeit konnten keine genauen Angaben zum Zielpublikum gemacht werden, insbesondere auch Faktoren wie Homogenität/Heterogenität, Vorwissen im Bereich Computer, Altersstruktur etc. sind nur schwer einzuschätzen.

## <span id="page-17-0"></span>**3.1.2 Layout / GUI**

#### **Bildschirmgrösse**

Im WWW zu findende Statistiken der verwendeten Bildschirmgrössen<sup>[3](#page-17-0)</sup> können zwar nur bedingt als Referenz herangezogen werden, weil die Daten oft nicht die notwendige Aktualität aufweisen, können aber nichtsdestotrotz ein Anhaltspunkt sein.

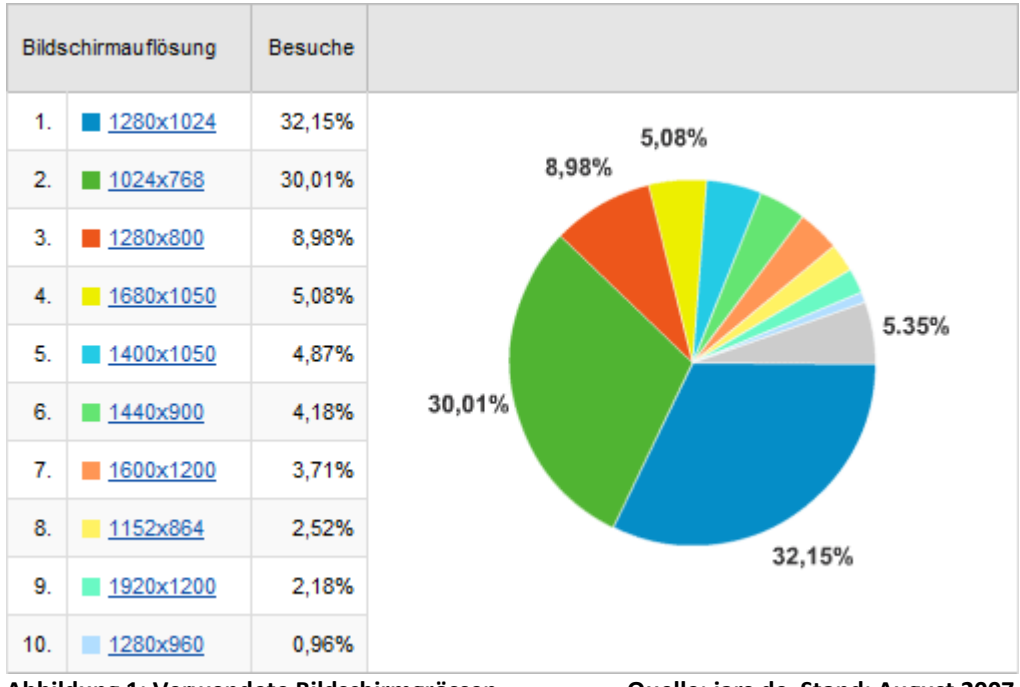

<span id="page-17-1"></span>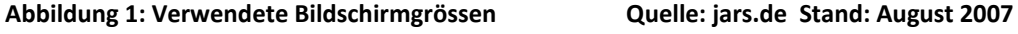

Wie aus der Abbildung ersichtlich, ist die meistverwendete Bildgrösse 1280x1024 Pixel (SXGA), was i.d.R. einem 19"‐Monitor entspricht.

Erwähnenswert ist auch noch die Tatsache, dass heute bereits die Mehrheit der Monitorpanels im Breitbildformat hergestellt werden. So dürfte aktuell die Bildschirmgrösse 1680x1050 Pixel (WSXGA+), was einem 22"‐Breitbildmonitor entspricht, bereits weit verbreitet sein.

Obwohl die durchschnittliche Grösse der Computerbildschirme, vor allem aufgrund des aktuell rasanten Preiszerfalls der LCD‐Monitore, stetig steigt, ist eine konservative Wahl der Bildgrösse angebracht. Weil davon auszugehen ist, dass in Laos nicht immer die neueste Hardware vorhanden ist, wurde die Implementierung bzw. das Layout auf eine Bildschirmgrösse von 1024x768 Pixel (XGA) ausgerichtet.

 <sup>3</sup> Der oft verwendetet Begriff "Bildschirmauflösung" für die Bildschirmgrösse bzw. die gesamte Anzahl Pixel ist irreführend. Eine Auflösung bezeichnet eine Grösse(hier: Anzahl Pixel) pro Längeneinheit und wird beim Bildschirm in der Einheit dpi (dots per inch) angegeben.

#### **Raumaufteilung des GUI**

Für folgende Funktionen bzw. Elemente werden Bereiche im GUI ausgeschieden:

- Karte
- Kartentitel
- Referenzkarte
- Navigation
- Wahl des Kartenthemas
- Wahl der Basiskartenelemente
- Abfrage ('Query') der statistischen Daten

Im Verlaufe der Implementierung sind folgende Elemente noch dazu gekommen:

- Wahl des Farbschemas
- Kartenexport
- Informationen zu den Kartenthemen
- Numerischer Massstab

#### **Kartenrandangaben**

- Kartentitel
- Massstabsbalken (in der Karte integriert)
- Nordpfeil
- Projektionsinformation (Projektionsart, Ellipsoid, Datum, evtl. Einheiten und Shift)
- Quellenangaben (Geometriedaten, thematische Daten)
- Datenaktualität
- Copyright (Daten und gesamte Karte)
- Verantwortliche Autoren
- Projektinformationen
- Logos (L.P.D.R., LNMC, NSC, NCCR, IFPRI, SDC)

Die zweifelsohne wichtigen Elemente *Quellenangaben, Datenaktualität, Copyright, verantwortliche Autoren, Projektinformationen* fehlen in der aktuellen Implementierung noch, weil die notwendigen Informationen dem Schreibenden grösstenteils nicht vorlagen.

Auf den Nordpfeil (hier durch die standardmässige Ausrichtung der Karte nicht zwingend notwendig) und die Projektionsinformationen (vom Projektverantwortlichen als nicht notwendig taxiert) wurde verzichtet.

## <span id="page-19-2"></span><span id="page-19-0"></span>**3.1.3 Funktionalitäten**

Die Funktionalitäten wurden in 3 Kategorien aufgeteilt:

- Zwingend ('Must')
- Erwünscht
- 'Nice‐to‐have'

Basierend auf den aus der Besprechung mit dem Projektverantwortlichen resultierenden Hauptanforderungen wurde versucht, Funktionalitäten abzuleiten und diese zu klassieren:

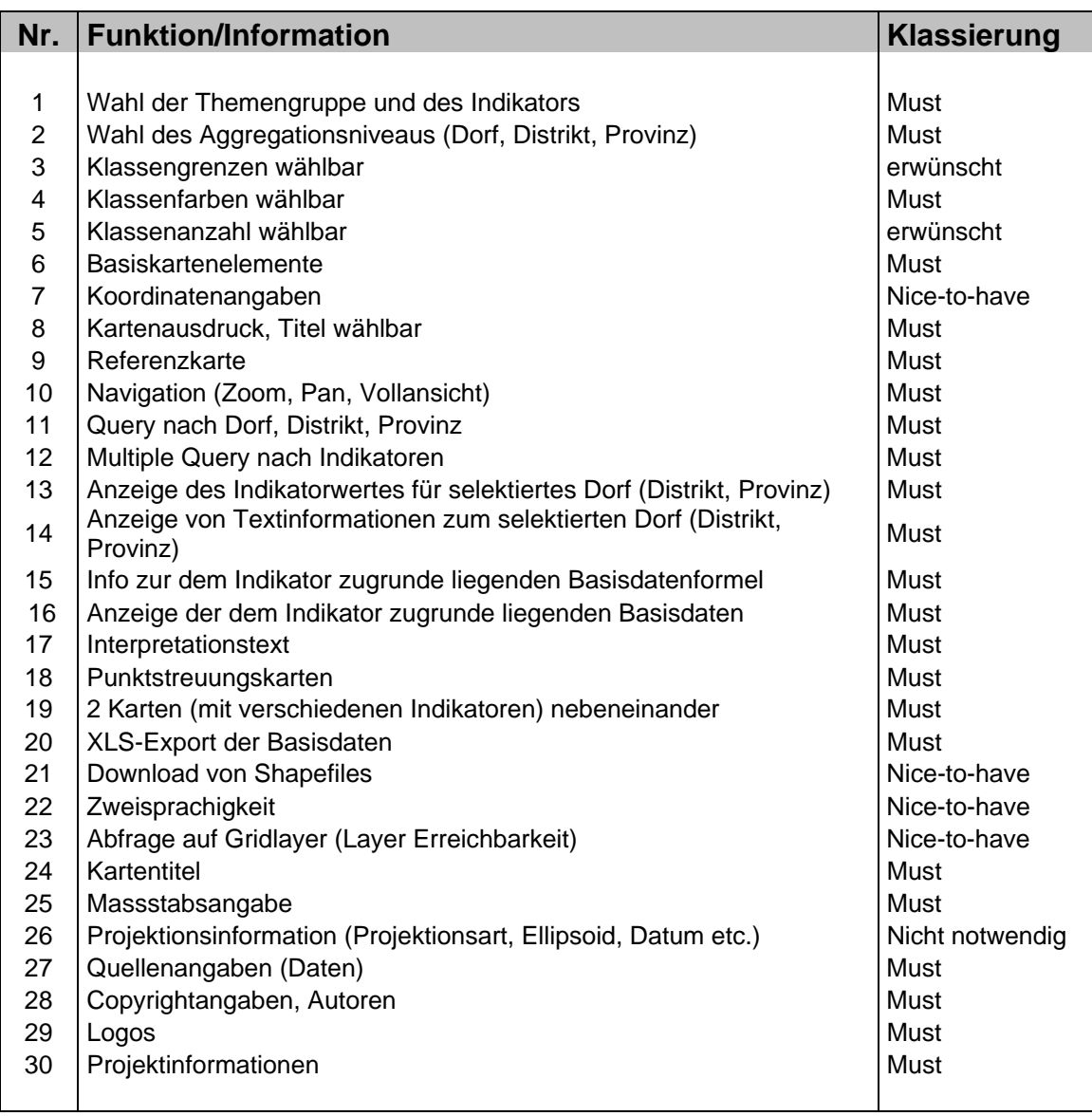

<span id="page-19-1"></span>**Tabelle 1 : Funktionalitäten**

Die Klassierung ist als rein projektbezogen zu betrachten. Bei der Klassierung wurde weder der zeitliche noch der technische Aufwand berücksichtigt.

Aus Gründen des beschränkten Zeithorizonts für eine Diplomarbeit, des grossen Aufwands oder des fraglichen Zusatznutzens für den Benutzer wurden folgende Elemente bzw. Funktionen vom Schreibenden für eine erste Implementierung als nicht‐prioritär eingestuft:

- Klassengrenzen wählbar
- Klassenanzahl wählbar

Folgende Funktionalitäten konnten aufgrund fehlender Datengrundlage nicht umgesetzt werden:

- Wahl des Aggregationsniveaus (Dorf, Distrikt, Provinz)
- Query nach Dorf, Distrikt, Provinz
- Info zur dem Indikator zugrunde liegenden Basisdatenformel
- Anzeige der dem Indikator zugrunde liegenden Basisdaten
- Interpretationstext

Wenn, wie im vorliegenden Fall, thematische Informationen mehrheitlich durch flächenbasierte Choroplethen ausgedrückt werden, ist die Darstellung eines 2.Themas in derselben Karte problematisch und nicht befriedigend realisierbar. Da aber ein direkter Vergleich von zwei Indikatoren aus Sicht des Users einen grossen Nutzen bieten würde, kam die Idee von 2 nebeneinanderliegenden Karten auf. Da diese

Funktion nur mit grossem Aufwand realisierbar ist, wurde vorläufig darauf verzichtet.

# <span id="page-21-1"></span><span id="page-21-0"></span>**4 Software**

# <span id="page-21-2"></span>**4.1 Software‐Evaluation**

Was die Datenhaltung betrifft, kommen grundsätzliche 2 Varianten in Frage:

- Eine Datenbanklösung
- Eine Variante mit einer file‐basierten Lösung

Die Datenhaltung in einer Datenbank bietet mehrere Vorteile, u.a.

- Flexibel bezüglich Abfragen
- Vorteile bei Aktualisierung und Erweiterung des Datenbestandes

Im vorliegenden Fall besteht der dominierende Geometrie‐Layer aus rund 10'000 Polygonen. Somit ist eine Datenhaltung bzw. Verarbeitung auf den Clientrechnern als reine Vektordaten, wie im Fall einer SVG‐Lösung, aus Performancegründen problematisch, obwohl SVG zweifelsohne in kartografischer Hinsicht Vorteile bieten würde.

Die Verwendung eines Mapservers drängt sich somit auf. Durch die Generierung von rasterbasierten Karten im Server kann die übertragene Datenmenge wesentlich reduziert werden. Auch auf der Seite des Clients fällt die Datenmenge kleiner aus, wenn z.B. keine vektorbasierten Daten, wie SVG, verarbeitet werden müssen. Qualitativ ist die Mapserver‐ Lösung aber durchaus konkurrenzfähig, da als Input fast alle denkbaren Vektor‐ und Rasterformate akzeptiert werden.

Somit ist eine Kombination von Datenbank und Mapserver für ein Projekt mit thematischen Karten und statistischen Daten eine fast ideale Lösung. Unter der Bedingung, dass keine proprietäre Software verwendet werden soll, schwinden die möglichen Kandidaten auf die Open Source Datenbank PostgreSQL und den UMN Mapserver.

## <span id="page-22-1"></span><span id="page-22-0"></span>**4.2 Eingesetzte Software**

Es folgt eine Zusammenstellung sowie eine kurze Vorstellung der verwendeten Softwarekomponenten.

### **4.2.1 Zusammenstellung**

- Datenbank: PostgreSQL mit PostGIS
- UMN Mapserver (mit PHP/Mapscript)
- PHP , HTML, JavaScript, CSS

## **4.2.2 PostgreSQL / PostGIS**

Lässt sich folgendermassen charakterisieren:

- PostgreSQL: Objekt‐relationale Open Source‐Datenbank
- Funktionsvielfalt ähnlich umfangreich wie bei kommerziellen Produkten (z.B. ORACLE), zum Teil besser
- Lässt sich mit PostGIS so erweitern, dass räumliche Datentypen verwaltet werden können
- PostGIS stellt umfangreiche von GIS bekannte Analysemöglichkeiten zur Verfügung
- Schnittstelle zu vielen Programmiersprachen (u.a. direkte PHP‐Anbindung)
- Beides ist weit verbreitet und gut dokumentiert

### <span id="page-23-0"></span>**4.2.3 PHP**

PHP [\(rekursives](http://de.wikipedia.org/wiki/Rekursives_Akronym) [Backronym](http://de.wikipedia.org/wiki/Backronym) für "PHP: H[ypertext](http://de.wikipedia.org/wiki/Hypertext) P[reprocessor](http://de.wikipedia.org/wiki/Pr%C3%A4prozessor)", ursprünglich "Personal H[ome](http://de.wikipedia.org/wiki/Homepage) **P**[age](http://de.wikipedia.org/wiki/Homepage) Tools") ist eine serverseitige Skriptsprache, die hauptsächlich zur Erstellung von dynamischen [Webseiten](http://de.wikipedia.org/wiki/Webseite) oder [Webanwendungen](http://de.wikipedia.org/wiki/Webanwendung) verwendet wird. PHP ist weitverbreitet und Open‐[Source](http://de.wikipedia.org/wiki/Open_Source)‐Software.

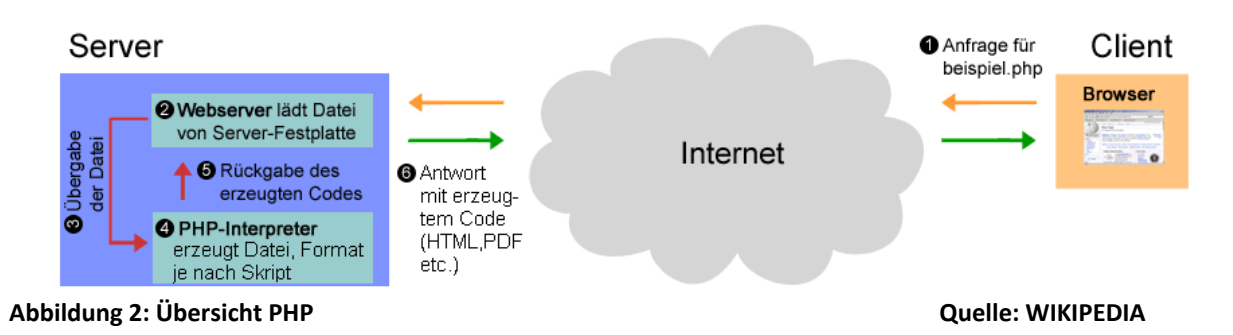

<span id="page-23-1"></span>Durch die gute Datenbankunterstützung (insbesondere auch PostgreSQL und PostGIS) und relativ leichte Erlernbarkeit bietet sie sich für die vorliegende Arbeit an. Ein weiteres Plus ist die Tatsache, das UMN Mapserver eine Programmierschnittstelle mit umfangreicher Funktionsbibliothek zu verschiedenen Skriptsprachen zur Verfügung stellt, wobei diejenige für PHP als "PHP/Mapscript" fast ausschliesslich Verwendung findet.

PHP muss serverseitig auf einem Webserver (wie z.B. Apache) installiert sein. Im Gegensatz zu anderen proprietären Skriptsprachen (wie ASP) läuft PHP aber auf allen denkbaren Plattformen.

## **4.2.4 HTML, CSS und JavaScipt**

Mit PHP allein lassen sich kaum sinnvolle Webseiten gestalten. Zusammen mit dem klassischen HTML als Grundgerüst jeder Webseite macht es durchaus Sinn, auch vermehrt CSS einzusetzen. JavaScript ist zusätzlich notwendig, wenn man gewisse Funktionalitäten umsetzen will.

### **4.2.5 UMN Mapserver**

Lässt sich folgendermassen charakterisieren:

- Mit Abstand am weitesten verbreitete Open Source Entwicklungsumgebung zur Erstellung von webbasierten Applikationen mit Raumbezug
- Ursprünglich von der University of Minnesota (UMN) in Zusammenarbeit mit der NASA entwickelt
- Lässt sich als templatebasierte CGI‐Version oder als skriptbasierte Version betreiben
- Stellt eigene Skript‐Sprache (Mapscript), basierend auf PHP, Perl oder Java, zur Verfügung
- Unterstützt zahlreiche Raster‐ und Vektorformate
- Erlaubt Direktzugriff u.a. auf PostGIS
- Ermöglicht Koordinatentransformation on‐the‐fly basierend auf der PROJ4‐Bibliothek

UMN Mapserver ist ein sehr vielseitiges und mächtiges Instrument. So können Elemente mit konfigurierbaren Labeln versehen und Legenden generiert werden. Weiter bestehen umfangreiche Symbolisierungsmöglichkeiten. [Hoffmann, 2005] zeigt eindrücklich, was mit etwas Aufwand in diesem Bereich möglich ist.

### **4.2.6 Client Frameworks auf Basis von PHP/Mapscript**

Es existieren auf PHP/Mapscript basierende Frameworks und Erweiterungen, welche die Entwicklung eigener Applikationen, insbesondere des GUIs erleichtern sollen:

- Mapbender
- CartoWeb
- p.mapper
- …
- •

Folgende Gründe gaben den Ausschlag, (vorläufig) auf eine solche Erweiterung zu verzichten:

- Einige grundlegende Anforderungen bzw. Funktionalitäten werden nicht oder nur ansatzweise unterstützt
	- o (Multiple) Query, insbesondere attributive Abfragen
	- o Dynamische Klassierung der Karteninhalte
- Teils sehr schlecht dokumentiert
- Wenig verbreitet, gute Beispiele sind oft Eigenentwicklungen
- Potentiell keine Zeitersparnis und unsicheres Resultat
- Einziger Vorteil: Navigation und Layout

Die Einarbeitungszeit in ein spezifisches Framework wäre zu Lasten anderer wichtiger Elemente wie PHP/Mapscript gegangen. Weiter ist es mehr als fraglich, ob einige wichtige Funktionen, wie ein massgeschneidertes 'Multiple Query' überhaupt zu realisieren sind.

# <span id="page-26-1"></span><span id="page-26-0"></span>**5 Grundlagendaten**

# <span id="page-26-2"></span>**5.1 Geometrien**

Bevor mit der Implementierung des Online‐Atlas' begonnen werden kann, ist eine sorgfältige Analyse der vorhandenen Daten unabdingbar.

Für eine geplante Buchversion des Atlas' liegen die thematischen Karten in ESRI ArcMap als Kartenprojekte in Form von mxd‐Files vor. Jeder Karte müssen zunächst die zugrunde liegenden Geometriedaten zugeordnet werden.

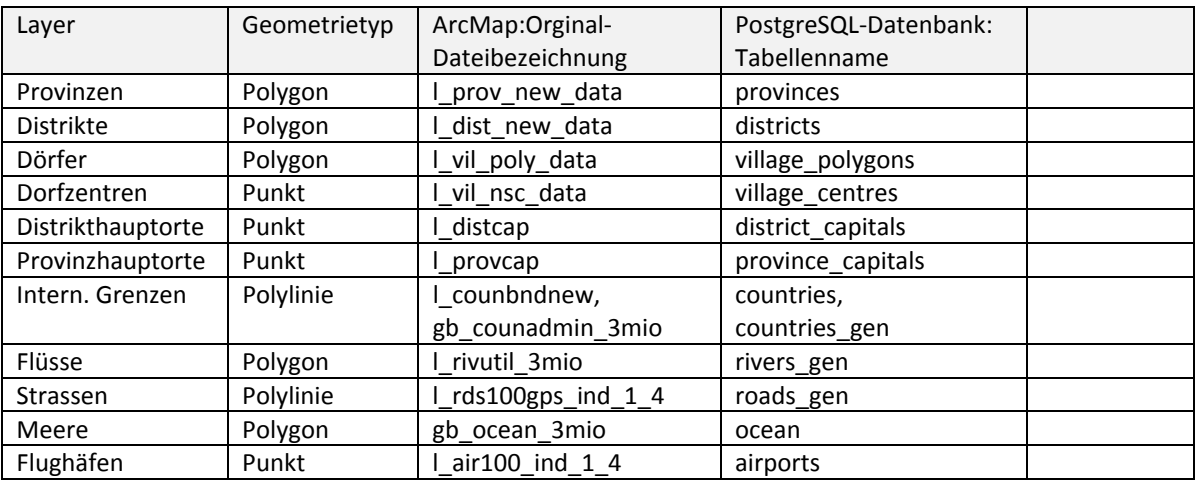

Folgende Vektorgeometriedaten finden für die Online‐Version des Atlas' Verwendung:

<span id="page-26-3"></span>**Tabelle 2: Vektorgeometrielayer**

Interessant ist die Tatsache, dass eigentliche Dorfgrenzen per se nicht existieren, weil einerseits in ländlichen Gebieten keine detaillierte Landesvermessung vorhanden ist und andererseits auch die Entscheidung, welche Siedlung nun als Dorf gelten soll und welche nicht, nicht immer eindeutig zu treffen ist. Um dennoch eine Geometrie auf Dorfebene zu erhalten wurde diese aus den Reisezeiten zwischen Siedlungszentren abgeleitet. Einfach ausgedrückt wurde ein beliebiger Punkt demjenigen Dorf zugeordnet, dessen Zentrum am schnellsten erreichbar ist.

Die Datensätze für Strassen und Flüsse sind sehr umfangreich (mehr als 60'000 resp. 170'000 Geometrieelemente). Weil durch die beschränkte Bildschirmauflösung bzw. Kartengrösse ein solcher Detailreichtum nicht sinnvoll dargestellt werden kann, wurden die bereits vorhandenen generalisierten Geometrien dieser beiden Basislayer verwendet. Die damit verbundene Reduzierung der Datenmenge hat entscheidende Vorteile bei der Performance der Applikation, indem beispielsweise wesentlich weniger Geometrieelemente vom Mapserver aus der Datenbank ausgelesen bzw. verarbeitet werden müssen.

<span id="page-27-0"></span>Neben Vektorgeometrien werden für die Layer Relief bzw. DTM auch Rasterdaten verwendet, die allerdings nicht in der Datenbank sondern als File gespeichert werden.

Anzumerken ist, dass Farbinformationen und Symbolisierung nicht in den Shapefiles enthalten sind, sondern mit dem ArcMap‐Projekt als Teil des mxd‐Files bzw. für jeden Layer separat als lyr‐File abgespeichert werden. Bei einigen wenigen Karten mit sehr vielen verschiedenen Farben wäre ein Datentransfer der Farbinformationen (z.B. in Form von RGB‐ Tripeln) wünschenswert. Leider bietet ArcMap keine Möglichkeit diese Informationen in einem nicht‐proprietären Format zu exportieren. Diese Informationen müssen später bei der Implementierung in Mapserver neu definiert werden.

## <span id="page-27-1"></span>**5.2 Statistikdaten**

Die Statistikrohdaten stammen von der aktuellen Volkszählung aus dem Jahr 2005. Daraus wurden sozio‐ökonomische Indikatoren abgeleitet und daraus wiederum thematische Karten entworfen, die in folgende Kapitel gegliedert wurden.

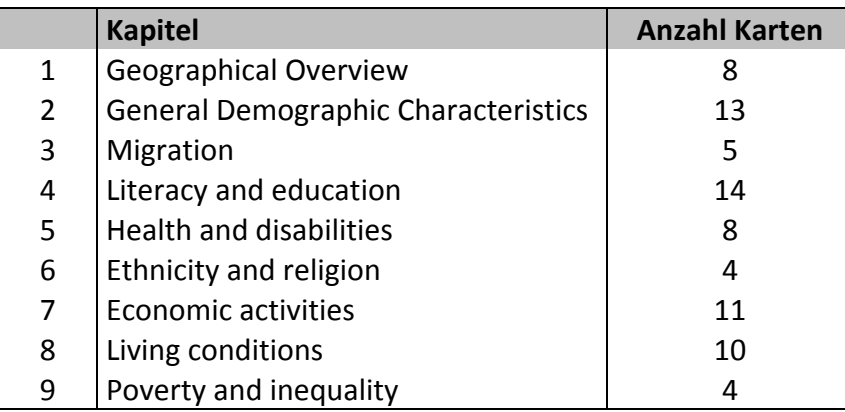

<span id="page-27-2"></span>**Tabelle 3: Kartenkapitel**

Eine detaillierte Aufstellung der Kartenthemen findet sich im Anhang.

Für die grosse Mehrheit der Indikatoren sind die Daten auf Dorfebene vorhanden, für einige allerdings nur auf Distrikt ebene. Die Daten befinden sich in den Hbf.‐Attributtabellen der Shapefiles und sind somit direkt mit der Geometrie verknüpft.

## <span id="page-28-1"></span><span id="page-28-0"></span>**5.3 Klassierung der Kartenthemen**

### **5.3.1 Kriterien**

Um die verschiedenen Kartenthemen in Mapserver bzw. der Applikation umsetzen zu können, wurden diese nach verschiedenen Kriterien klassiert und weitere wichtige Kartenmerkmale zusammengetragen:

- Kartentyp
	- o Choroplethenkarte
	- o Punktsstreuungskarte
- Aggregationsniveau
	- o Dorf
	- o Distrikt
	- o Provinz
- Farbtyp
	- o sequentiell
	- o bipolar ("diverging")
	- o qualitativ
- Kartenthema
- Zugrunde liegender Indikator
- Einheit des Indikators
- Anzahl Klassen des zugrunde liegenden Indikators
- Klassengrenzen

Das Resultat dieser Analyse findet sich im Anhang. Basierend auf dieser Analyse wurden in der Datenbank drei zusätzlicheTabellen angelegt:

- *chapters*  $\rightarrow$  Kartenkapitel
- *themes*  $\rightarrow$  alle Informationen betreffend einzelner Kartenthemen
- *class\_color\_scheme* → Farbinformationen (RGB-Werte) zu benötigten Farbschemata

#### **5.3.2 Layerstatistik**

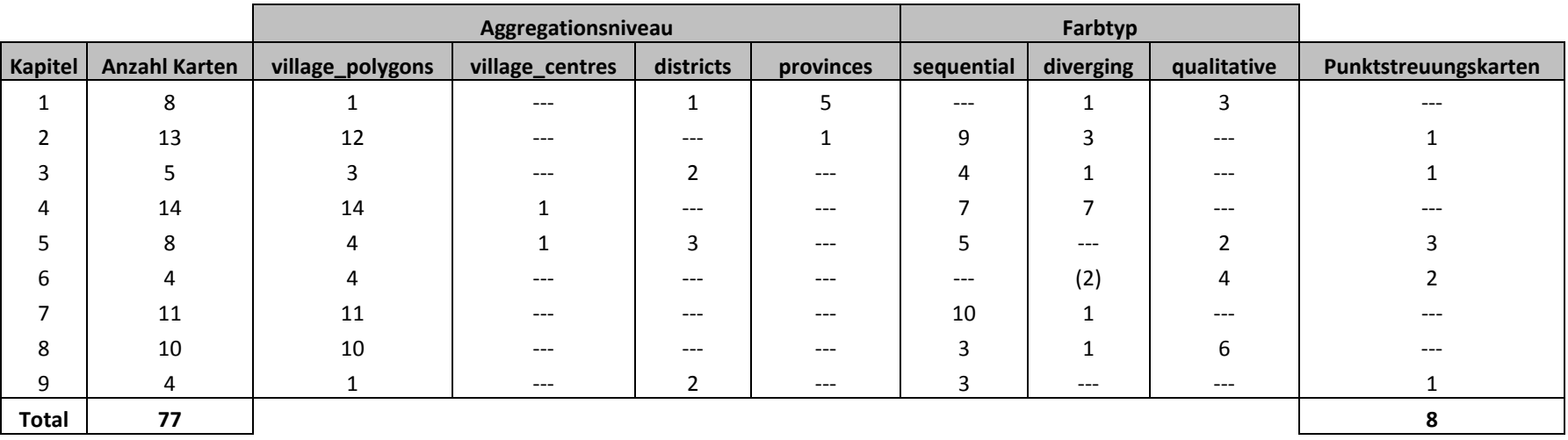

<span id="page-29-1"></span><span id="page-29-0"></span>**Tabelle 4: Layerstatistik**

# <span id="page-30-1"></span><span id="page-30-0"></span>**6 Implementierung**

# <span id="page-30-2"></span>**6.1 Überlegungen zur Umsetzung**

Ein Ziel der Implementierung war, möglichst viel Informationen direkt d.h. dynamisch aus der Datenbank zu lesen:

- Dynamisch gefüllte Drop‐Down‐Listen zur Wahl von Kartenkapitel und –thema
- Lesen der Kartenparameter aus der Metadatentabelle in der Datenbank
- Dynamische Erzeugung der Klassen durch Erweitern der Kartenobjektstruktur des Mapservers
- Lesen der Farbinformationen aus einer eigens dafür angelegten Datenbanktabelle und entsprechende Einfärbung der Polygonelemente über logische Ausdrücke in den Klassendefinitionen der Layer in der Mapserver‐Objektstruktur

Weiter wurde eine möglichst gute Nachbildung des Kartenbildes der statischen Karten angestrebt.

Wenn immer möglich wurde aus Gründen von Erweiterbarkeit, Lesbarkeit und Übersichtlichkeit eine Trennung von PHP‐ und HTML‐Code angestrebt. Da der Hauptzweck von PHP aber die dynamische Generierung von HTML‐Code ist, lässt sich dieses Ziel allerdings nie zu 100% erreichen.

Wenn man sich bewusst ist, dass die PHP‐Skripte auf dem Server verabeitet werden und nur quasi‐statische HTML‐Seiten ohne jeglichen PHP‐Code im Client‐Browser des Users vorhanden sind, wird schnell klar, dass sich einige gewünschte Interaktionen des Users nicht mit PHP allein realisieren lassen. So werden beispielsweise die Zusatzfenster mit JavaScript‐ Funktionen aufgerufen und darin wiederum das Resultat von interpretiertem PHP‐Code dargestellt. Zur Darstellung der Inhalte der Applikation wurde auch CSS benutzt, um einerseits eine einfachere Anpassung des Layouts zu ermöglichen und andererseits dem W3C‐Standard 'strict' möglichst gerecht zu werden.

## <span id="page-31-1"></span><span id="page-31-0"></span>**6.2 Arbeitsumgebung**

Bei der Implementierung ist auf eine bestehene LINUX‐Softwareumgebung zurückgegriffen worden. Diese besteht aus folgenden für den Atlas notwendigen Komponenten (in Klammern jeweils die aktuelle Version):

- Apache Webserver (2.2.X)
- PHP (5.2.4)
- UMN Mapserver und PHP/Mapscript (5.0.X)
- PostgreSQL (8.2.5) und PostGIS (1.3.2)

Zu Vergleichszwecken wurde vom Schreibenden auf einem Notebook‐Recher auch eine komplett auf Windows basierende Umgebung installiert. Da die komplette Installation aller Komponenten zusammen von Grund auf nicht ganz trivial ist, exisitiert für Windows auch eine Distribution<sup>[4](#page-31-0)</sup>, die alle Komponenten, bis auf die Datenbank, bereits installiert und in ein ZIP‐File gepackt enthält.

Bei der Installation von PostgreSQL und PostGIS ist folgendes zu beachten: In der PostgreSQL-Distribution<sup>[5](#page-31-0)</sup> mit Installer ist zwar bereits eine PostGIS-Variante enthalten. Diese ist aber i.d.R. nicht die aktuelle Version. Daher ist zu empfehlen, bei der Installation von PostgreSQL die Option PostGIS abzuwählen und nachher von der PostGIS‐Webpage die aktuellste Version herunterzuladen.

Zur Arbeit mit der Datenbank PostgreSQL sind die beiden GUI‐Tools

- pgAdmin III<sup>[6](#page-31-0)</sup>
- $phpPgAdmin^7$  $phpPgAdmin^7$

sehr zu empfehlen. Ersteres hilft vor allem bei der Administration der Datenbank, letzteres insbesondere beim Darstellen und Ändern der Datenbanktabellen.

Möchte der Leser den Online‐Atlas auf einem eigenen Server bzw. lokal auf einem Rechner zum Laufen bringen, sind Anpassungen (vor allem Pfad- und Dateinamensangaben) in diversen Files notwendig. Dazu mehr im Kapitel [6.5.](#page-41-1)

 <sup>4</sup> http://www.maptools.org/ms4w/index.phtml

 $5$  http://www.postgresql.org/ftp/binary/v8.2.5/<br> $6$  http://www.pgadmin.org/

<sup>7</sup> http://phppgadmin.sourceforge.net/

## <span id="page-32-1"></span><span id="page-32-0"></span>**6.3 Datenbank**

## **6.3.1 PostGIS‐Datenbanktabellen**

Die beiden Tabellen *spatial\_ref\_sys* und *geometry\_columns* sind Teil jeder PostGIS‐ Datenbank bzw. sind zwingend notwendig, wenn räumliche Daten in der PostgreSQL‐ Datenbank georeferenziert gespeichert bzw. von einem Referenzsystem in ein anderes transformiert werden sollen.

#### **SPATIAL\_REF\_SYS**

Die Tabelle *spatial\_ref\_sys* ist eine Auflistung von Referenzsystemen mit denen die gespeicherten, räumliche Geometrien verknüpft und somit georeferenziert werden können. Viele Referenzsysteme bzw. Kartendaten sind darin parametriert. Als Primärschlüssel und somit als eindeutiges Unterscheidungsmerkmal dient die so genannte Spatial Reference ID oder kurz SRID. Diese entsprcht dem EPSG-Code<sup>[8](#page-32-0)</sup> des Referenzsystems. Für PostGIS relevant sind die daraus abgeleiteten PROJ4‐Parameter in der Spalte *proj4text*. Diese werden verwendet, wenn eine Koordinatentransformation auf Stufe Datenbank vorgenommen werden soll.

Die im vorliegenden Fall vorhandenen Geometriedaten haben:

- das Kartendatum *Lao National Datum 1997* (EPSG‐Code 6678)
- die Projektion UTM 48N (EPSG‐Code 1604)

Das aus dieser Kombination definierte Referenzsystem existiert in der aktuellen EPSG‐ Datenbank (Version 6.14 vom 02.09.2007) noch nicht! Es existieren für das erwähnte Datum lediglich Referenzsystemdefinitionen für

- geozentrische Koordinaten (EPSG‐Code 4992)
- geografische 2D‐ Koordinaten (EPSG‐Code 4678)
- geografische 3D‐Koordinaten (EPSG‐Code 4993)

nicht aber für kartesische UTM‐projezierte Koordinaten.

Somit ist es nicht korrekt, für die vorliegenden Geometriedaten beispielsweise den EPSG‐ Code 4678 als SRID zu verwenden!

Da für den Online‐Atlas aber vorläufig keine Koordinatentrasformation vorgenommen werden muss, ist die Angabe der SRID in der nachfolgend beschriebenen Tabelle *geometry\_columns* nicht weiter von Bedeutung.

<sup>8</sup> Das *OGP Surveying and Positioning Committee*, hervorgegangen aus der European Petroleum Survey Group (EPSG), unterhält und publiziert einen Parametersatz für viele gebräuchliche Referenzsysteme. Diese Parameter werden auch als EPSG‐Parameter bezeichnet.

#### <span id="page-33-0"></span>**GEOMETRY\_COLUMNS**

Für jede Tabelle mit Geometriedaten wird in der Tabelle *geometry\_columns* eine Zeile angelegt, mit der u.a. sowohl die Spalte mit den eigentlichen Geometriedaten (i.d.R. *the\_geom*) als auch das den Daten zugrunde liegende Referenzsystem referenziert wird.

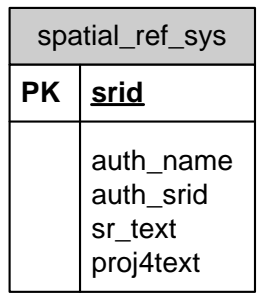

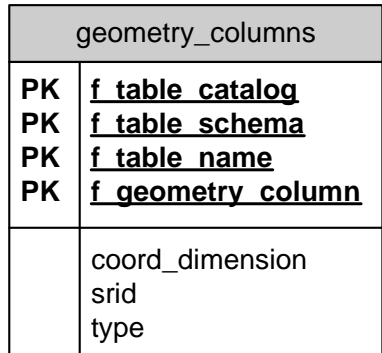

<span id="page-33-1"></span>**Abbildung 3: PostGIS‐Datenbanktabellen**

### <span id="page-34-0"></span>**6.3.2 Geometrietabellen**

Im Folgenden sind die in Kapitel [5.1](#page-26-2) bereits erwähnten Geometrietabellen mit ihren wichtigsten Attributen aufgeführt:

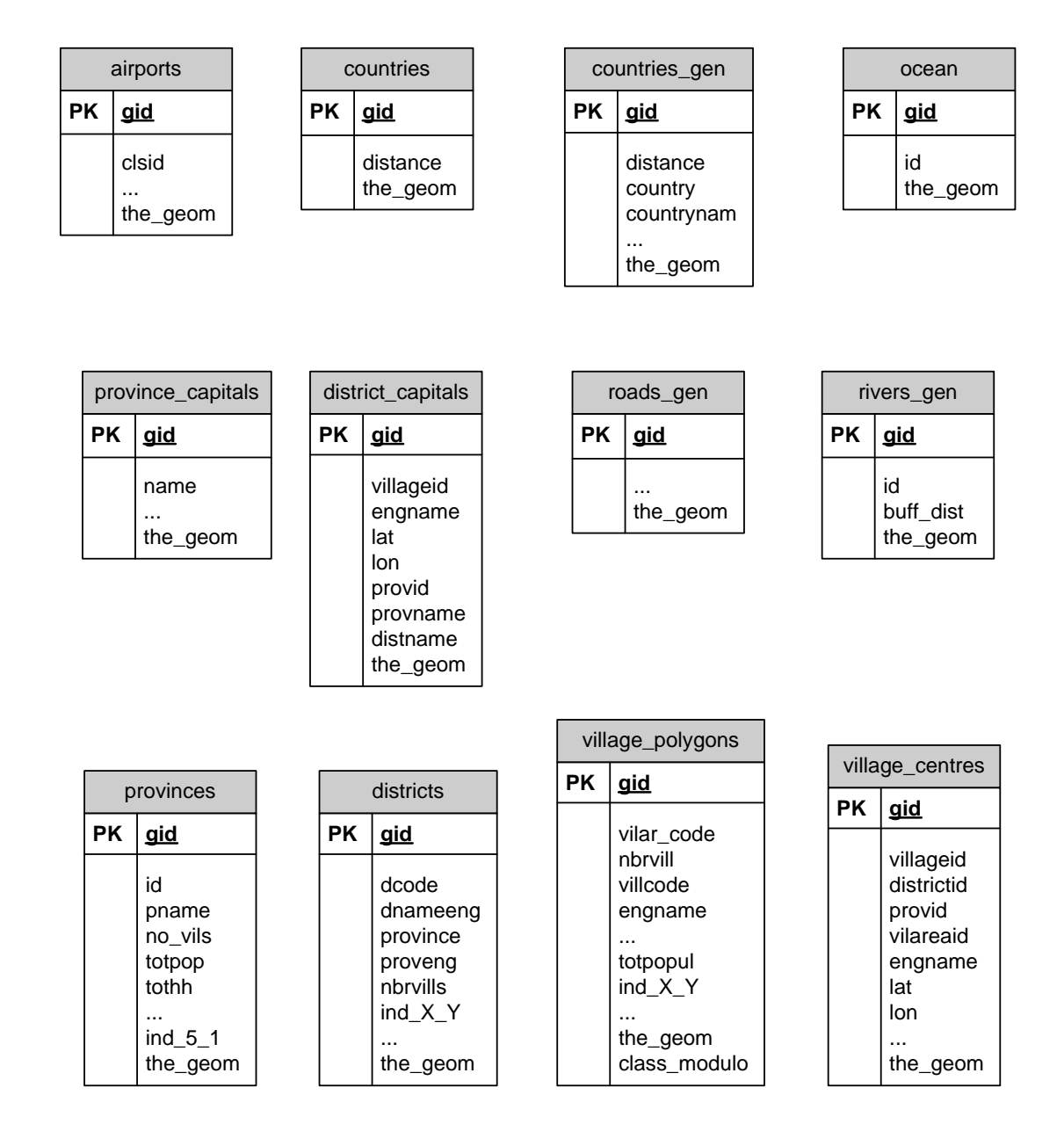

<span id="page-34-1"></span>**Abbildung 4: Geometrietabellen**

Folgende Fremdschlüssel sind in den Tabellen vorhanden:

- village\_polygons.vilar\_code ↔ village\_centres.vilareaid
- village\_polygons.villcode ↔ village\_centres.villageid
- village\_centres.districtid ↔ districts.dcode
- village centres.provid  $\leftrightarrow$  provinces.id
- districts.province ↔ provinces.id

Diese Beziehungen zwischen den Relationen werden bei der Abfrage der Statistikdaten ausgenutzt.

Alle Attribute der Datenbank‐Relationen wurden mit folgenden Ausnahmen unverändert aus den dbf‐Tabellen übernommen:

- *gid* ‐ der Primärschlüssel (PK) wurde beim Import der Daten in die Datenbank erzeugt.
- *the geom* wird von PostGIS beim Import der Shape-Files erzeugt und enthält die Geometriedaten.
- *village\_polygons.class\_modulo* ‐ enthält den Wert *village\_polygons.gid modulo 250* und wird zur Klassierung der Dorfpolygone für Kartenthema 1.6 benötigt, um eine möglichst homogeneFarbgebung der Mosaikkarte zu gewährleisten.

Die Attributbezeichnung *ind\_X\_Y* steht für mehrere Indikatoren, die jeweils dem einer thematischen Karte zugrunde liegenden Wert entsprechen.

## <span id="page-36-0"></span>**6.3.3 Zusätzliche Tabellen**

Die aus der Analyse der Kartenthemen hervorgegangenen zusätzlichen Tabellen mit ihren Attributen sind im folgenden dargestellt:

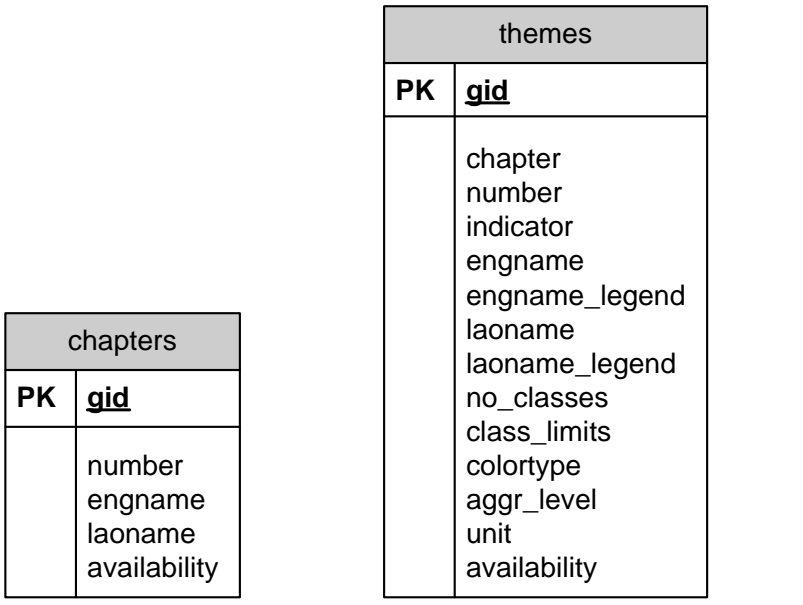

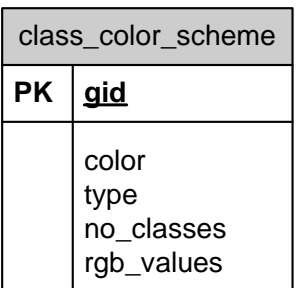

<span id="page-36-1"></span>**Abbildung 5: Zusatztabellen**

Folgende Fremdschlüssel sind in den Tabellen vorhanden:

- chapters.number  $\leftrightarrow$  themes.chapter
- themes.no classes  $\leftrightarrow$  class color scheme.no classes
- themes.colortype  $\leftrightarrow$  class\_color\_scheme.type

Die Relation *chapters* wird für die Wahl des Themenkapitels bzw. für die Implementierung der entsprechenden Drop‐Down‐Liste verwendet.

Die Relation *themes* ist das zentrale Element der Implementierung. Sie wird für die Steuerung der Applikation benutzt und dient auch als Metadatenquelle für die einzelnen Kartenthemen.

Die Relation *class\_color\_scheme* enthält für jedes mögliche Farbschema der thematischen Karten die zugehörigen RGB‐Farbwerte.

### **6.3.4 Import von ESRI Shapefiles in PostGIS**

Die Shapefiles wurden mit dem kommandozeilenbasierten Shape‐Loader *shp2pgsql* in die Datenbank importiert. Dabei werden als Parameter der Name des Shapefiles, der Name der Zieltabelle, der SRID, die Codierung der Daten (sofern verschieden von der Datenbankkodierung) der Name der Datenbank, sowie Datenbankuser und Passwort angegeben.

## **6.3.5 Import von UNICODE‐Zeichen**

Obwohl die Zweisprachigkeit (Englisch/Lao) des Online‐Atlas' für diese Arbeit nur zweitrangig war, sprach nichts dagegen, beim Import der Shapefiles bzw. der darin enthaltenen Attributtabellen auch die Spalten mit Text in Lao‐Schrift zu berücksichtigen.

Folgende Tabellen enthalten Attribute mit Text in Lao‐Schrift:

- districts
- village centres
- village polygons
- district capitals
- province capitals

Sprachen, die nicht auf das lateinische Alphabet zurückgreifen, lassen sich nicht oder nur teilweise mit dem Standard‐ASCII‐Zeichesatz codieren. Damit Zeichen aller denkbaren Schriftsysteme digital codiert werden können, wurde der internationale Standard UNICODE geschaffen. Auch für die Zeichen der Lao‐Schrift ist ein Zeichenblock (0E80–0EFF) in Unicode definiert ( $\rightarrow$  [A.3](#page-66-1) ). Auch PostgreSQL unterstützt den Unicode-Standard, indem explizit beim Anlegen der Datenbank diese Codierung vorgegeben werden kann.

Beim Import der Shapefiles hat sich dann allerdings gezeigt, dass die Attribute in Lao‐Schrift in den dbf‐Tabellen offenbar nicht vollständig korrekt gemäss Unicode‐Standard codiert sind und ein Import seitens der Datenbank verweigert wurde. Da mir der Workflow der Daten nicht bekannt ist, liess sich nicht analysieren, wo bzw. bei welchem Softwaretool eine falsche Codierung entstanden ist.

Um die Shapefiles überhaupt importieren zu können wurde die Spalten mit Attributwerten in Lao‐Schrift vorgängig gelöscht.

## <span id="page-38-1"></span><span id="page-38-0"></span>**6.4 Mapserver**

## **6.4.1 Mapfile**

Das Mapfile lässt sich folgendermassen charakterisieren:

- Grundgerüst jeder vom UMN Mapserver erzeugten Karte
- Textbasiert
- Parameter zu Aspekten wie Format, Grösse und Koordinatensystem der Karte
- Kartenlayer mit Datenquellen
- Klassierung der Daten
- Beschriftung der Kartenelemente
- Symbolisierung und Farbgebung
- Legende und Massstabsbalken

UMN Mapserver hält nach Lesen des Mapfiles alle Parameter in einer objektorientierten Struktur. Auf alle Elemente kann mit PHP/Mapscript zugegriffen und die meisten davon können auch verändert werden.

Als Beispiel sei auf das Mapfile des Online‐Altlas' (*mapdatei\_small\_linux.map*), zu finden auf der beiligenden CD, verwiesen. Die Parameter zur Datenbankverbindung wurden durch Platzhalter ersetzt.

## **6.4.2 PHP/Mapscript**

#### **PHP‐Files**

Das zentrale Element des Online-Atlas' ist das File laoatlas.php. Aus Gründen der Übersichtlichkeit sind mehrere kleinere PHP‐Files ausgelagert und diese werden zu Beginn der Verarbeitung importiert. Es sind dies:

- 'db\_conn\_laos\_linux.php'  $\rightarrow$  Parameter der Datenbankverbindung
- 'drop\_down\_list\_function.php' → Dynamische Drop-Down-Liste zur Wahl des Kartenkapitels und ‐themas
- 'drop\_down\_list\_indicator\_array\_function.php'  $\rightarrow$  Dynamische Drop-Down‐Liste zur Wahl des 2.Indikators
- 'drop down qualitative function.php'  $\rightarrow$  Dynamische Drop-Down-Liste zur Wahl des Attributwertes bei qualitativen Kartenindikatoren
- 'img2map\_function.php'  $\rightarrow$  Funktion zur Umwandlung von Pixel-bzw. Bildkoordinaten in reale Koordinaten
- 'str\_array\_to\_int\_array\_function.php'  $\rightarrow$  Funktion zur Umwandlung eines String‐Arrays in einen Integer‐Array
- 'geo2pix\_function.php'  $\rightarrow$  Umwandlung von realen Koordinaten in Pixelkoordinaten
- 'fpdf.php'  $\rightarrow$  Bibliothek mit Methoden zur Erzeugung von pdf-Dokumenten

Weitere 4 PHP‐Files werden durch JavaScript‐Funktionen bei Anforderung von Statistikinformationen aufgerufen und deren Resultat in einem Zusatzfenster angezeigt:

- 'statistic\_data\_3.php'  $\rightarrow$  Statistische Daten für Abfragen auf Dorfebene
- 'statistic\_data\_3\_districts.php'  $\rightarrow$  Statistische Daten für Abfragen auf Distriktebene
- 'statistic\_data\_3\_qualitative.php'  $\rightarrow$  Statistische Daten für Abfragen mit qualitativen Indikatoren
- 'theme\_info.php'  $\rightarrow$  Detaillierte Informationen zu den Kartenthemen

### **6.4.3 Data processing**

Die Applikation basiert auf Zuständen, die durch Interaktionen mit dem User beeinflusst werden. Bei fast jeder Aktion des Users wird die Haupt‐PHP‐Datei *laoatlas.php* serverseitig im PHP‐Interpreter neu abgearbeitet.

Das durch den PHP‐Interpreter erzeugte, statische HTML‐File, das vom Webserver an den Browser des Clients gesendet wird, ist ein grosses HTML‐Formular. Bei einer Aktion des Users wird das Formular mit geänderten Formularparametern an den Webserver zurückgesendet. Fast alle PHP‐Variablen gehen beim Neuaufruf des PHP‐Files allerdings verloren, nur die globalen Variablen bleiben erhalten.

Die aktuellen Werte einiger Variablen müssen aber nach einer Aktion des Users noch verfügbar sein. Sie werden darum als sogenannte hidden‐Formparameter übergeben.

Zusatzfenster lassen sich nur mit Hilfe von JavaScript realisieren, weil im Browser des Users nur statischer HTML‐Code vorhanden ist.

Nicht ganz einfach zu handhaben ist die unvermeidliche Verschachtelung von PHP‐, HTML‐ und JavaScript‐Code, zusammen mit SQL‐Statements und Regular Expressions für Mapserver. Durch die Verschachtelung ist die Definition von PHP‐Strings, die selbst HTML‐ bzw. JavaScript‐Code enthalten nicht ganz trivial. Verschachtelte Anführungs‐ und Schlusszeichen müssen maskiert werden.

# <span id="page-41-1"></span><span id="page-41-0"></span>**6.5 Notwendige Anpassungen bei Portierung der Applikation**

#### **6.5.1 Mapfile**

Im Mapfile des UMN Mapservers sind verschiedene Pfade und Dateinamen zu überprüfen.

Im Headerabschnitt nach 'MAP'

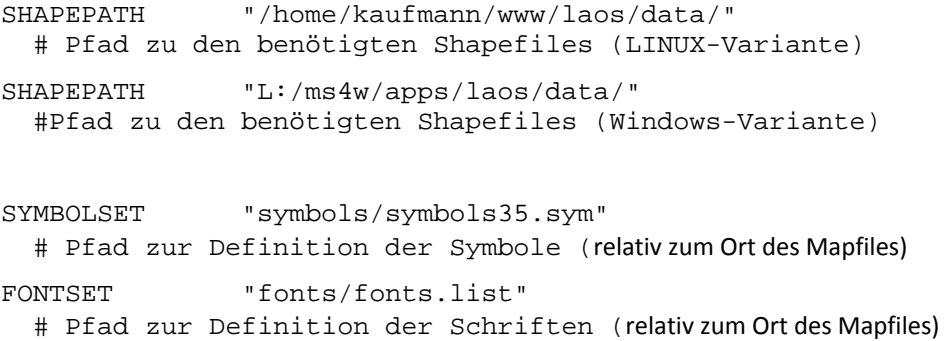

Im Abschnitt 'WEB':

- IMAGEPATH  $\rightarrow$  Pfad zur Ablage der generierten Kartendateien (absolut)
- IMAGEURL  $\rightarrow$  URL zu den generierten Kartendateien (absolut oder relativ zum Ort des Mapfiles)

Beispiel für LINUX‐Variante:

```
 IMAGEPATH '/home/kaufmann/www/laos/tmp/' 
 IMAGEURL 'http://www.carto.net/kaufmann/laos/tmp/'
```
Beispiel für Windows‐Variante:

```
 IMAGEPATH 'L:/ms4w/apps/laos/tmp/' 
 IMAGEURL '/tmp/'
```
#### Im Abschnitt 'REFERENCE':

Beispiel für LINUX‐Variante: IMAGE "/home/kaufmann/www/laos/data/ref\_map\_crop\_small.png" Beispiel für Windows‐Variante: IMAGE "L:/ms4w/apps/laos/data/ref\_map\_crop\_small.png"

Abschnitte 'LAYER':

Weiter muss bei jedem Kartenlayer, der auf Files (und nicht auf die PostGIS‐Datenbank) zugreift, der korrekte Pfad angegeben werden  $(\rightarrow$  Abschnitte 'LAYER', Zeile 'DATA')

Bei Layern mit Datenbankzugriff, müssen die korrekten Parameter für die Datenbankverbindung angegeben werden.  $(\rightarrow$  Abschnitte 'LAYER', Zeile 'CONNECTION')

### **6.5.2 PHP‐Files**

hier: laoatlas.php

Zunächst ist zu überprüfen, ob PHP/Mapscript korrekt eingebunden wird. PHP/Mapscript kann bereits auf Stufe des Apache‐Webservers (im File php.ini) geladen werden. Ansonsten (wenn zum Beispiel keine Schreibrechte für php.ini vorhanden sind) wird PHP/Mapscript durch folgende Anweisung eingebunden:

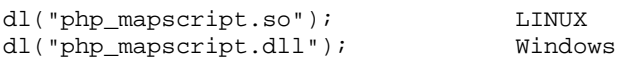

Sollte die PHP/Mapscript‐Library anders benannt sein, so ist die Anweisung entsprechend anzupassen.

Pfad und Namen des Mapfiles (LINUX‐Variante)  $$map~path = "/home/kaufmann/www/laos/";$ \$map\_file = "mapdatei\_small\_linux.map";

Pfad zu den generierten Kartendateien (LINUX‐Variante) \$img\_path = "/home/kaufmann/www/laos/tmp/";

Wichtig ist auch, dass der Apache‐Webserver Schreib‐ und Leserechte für dieses Verzeichnis besitzt.

```
Jeweils Name und URL von Karte, Referenzkarte und Legende (LINUX‐Variante)
$image_name = "laos_8".$map_id.".png"; 
$image_url="http://www.carto.net/kaufmann/laos/tmp/".$image_name; 
$ref_name = "laos_8_ref".$map_id.".gif"; 
$ref_url="http://www.carto.net/kaufmann/laos/tmp/".$ref_name; 
$leg_name = "laos_8_leg".$map_id.".png"; 
$leg_url="/tmp/".$leg_name;
```
Betreffend Datenbankzugriff (im vorliegenden Fall im File *db\_conn\_laos\_linux.php*) ist zu überprüfen, ob die Angaben zu Server, Port, Datenbankname, Datenbankuser und Passwort korrekt angegeben sind.

## <span id="page-43-1"></span><span id="page-43-0"></span>**6.6 Oberfläche des Online‐Atlas**

#### **6.6.1 Layout des GUIs**

Das Layout der Applikation ist in folgende Bereiche bzw. Funktionalitäten gegliedert:

- 1. Titel und Kartentitel
- 2. Karte
- 3. Massstabsbalken
- 4. Legende
- 5. Referenzkarte ("Reference Map")
- 6. Navigation
- 7. Wahl des Farbschemas ("Color Scheme")
- 8. Wahl des Kartenthemas ("Map Theme Selection")
- 9. Informationen zu den Kartenthemen ("Theme Info")
- 10. Abfrage der Statistikdaten ("Query")
- 11. Kartenexport als PDF ("Map Export")
- 12. Kartenlayer ("Map Layers")
- 13. Kartenmassstab ("Map Scale")
- 14. Logos der involvierten Institutionen

Im folgenden Screenshot der Applikation sind die entsprechende Bereiche ersichtlich.

• Die Bereiche 7 und 10 werden, je nach gewähltem Kartenthema ein‐ oder ausgeblendet bzw. dem Thema angepasst

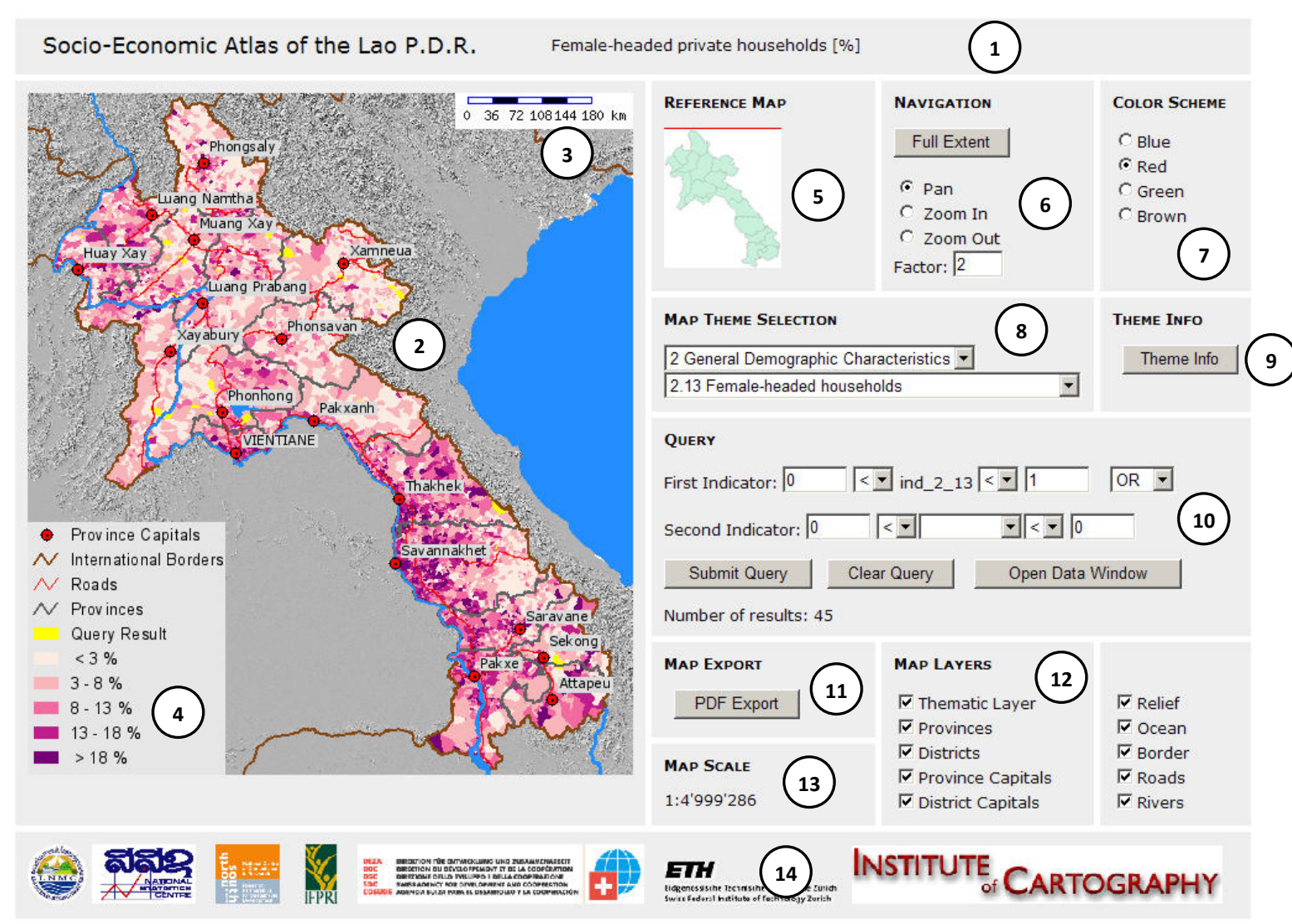

<span id="page-44-1"></span><span id="page-44-0"></span>**Abbildung 6: Oberfläche des Online‐Atlas'**

## **6.6.2 Funktionalität**

#### **Wahl des Kartenthemas**

Sowohl Kartenkapitel als auch Kartenthemata werden dynamisch aus der PostgreSQL‐ Datenbank gelesen und in zwei Dropdown‐Listen dargestellt. Dabei ist die Liste des Kartenthemas abhängig vom gewählten Kartenkapitel.

#### **Wahl des Farbschemas**

Bei der grossen Mehrheit der Karten kann die Farbgebung gewählt werden. Je nach vorliegendem Farbtyp der Karte (sequentiell, qualitativ, bipolar) ändern sich die zur Verfügung stehenden Farboptionen automatisch.

#### **Informationen zu den Kartenthemen**

Mit dem Button "Theme Info" erhält man detailliertere Informationen zu den Kartenthemen in Listenform:

- Zugrunde liegender Indikator (*ind\_X\_Y*) der dargestellten thematischen Information
- Kartennummer in der Form *Kapitel.Thema*
- Titel des Kartenthemas bzw. dargestellte thematische Information
- Wertebereich des Indikator bzw. der dargestellten thematische Information
- Einheit des Indikator bzw. der dargestellten thematische Information

#### Bemerkung:

Die Indikatorbezeichnung *ind\_X\_Y* entspricht nicht in jedem Fall der Kartennummer, weil im Laufe des Projekts die Gliederung der Kartenthemen geändert wurde, die Indikatorbezeichnungen in den dbf‐Tabellen der Shape‐Files bzw. der Datenbank aus Gründen der Kompatibilität vorläufig aber nicht verändert wird.

#### **Navigation**

Nach Wahl des Navigationsmodus' (Pan, Zoom In, Zoom Out) wird zur Aktualisierung der Karten einfach in die Karte geklickt. Dabei definiert der Punkt des Mausklicks die Mitte der neuen Karte bzw. des neuen Kartenausschnitts. Mit dem Button "Full Extent" kann zu jeder Zeit zur vollen Ausdehnung der Karte zurückgekehrt werden.

#### <span id="page-46-0"></span>**Abfrage**

Eine der Hauptfunktionen und Teil des Mehrwerts des Online‐Atlas' ist die Abfrage der sozio‐ ökonomischen Statistikdaten. Der 1.Indikator bezieht sich immer auf das aktuell gewählte Kartenthema. Der Wertebereich des Indikators ist aus der Legende oder der Themenliste (via Button "Theme Info") ersichtlich.

Die Komplexität der Abfrage lässt sich wie folgt steigern:

Einseitig eingegrenzte Suche, wie z.B.

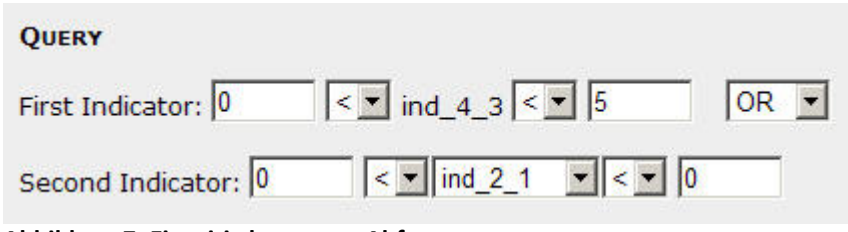

<span id="page-46-1"></span>**Abbildung 7: Einseitig begrenzte Abfrage**

Zweiseitig eingegrenzte Suche, wie z.B.

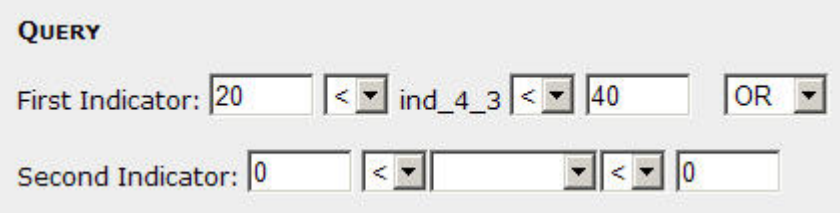

<span id="page-46-2"></span>**Abbildung 8: Zweiseitig eingegrenzte Suche**

Die Abfrage kann mit einem beliebigen 2. Indikator (eines anderen Kartenthemas) kombiniert werden (ODER‐ oder UND‐Verknüpfung). Der 2. Indikator wird aus einer Dropdown‐Liste ausgewählt. Für weitere Informationen (insbesondere Bedeutung und Wertebereich) kann die Themenliste (via Button "Theme Info") konsultiert werden.

<span id="page-46-3"></span>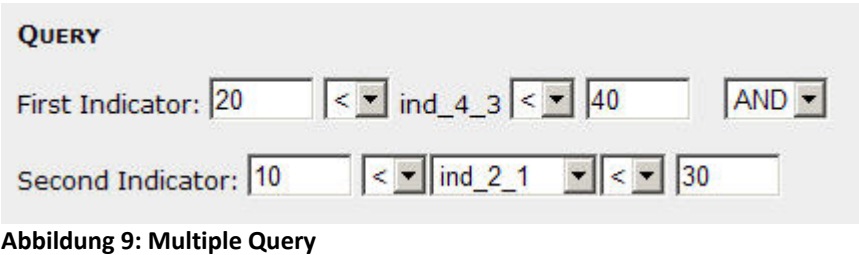

<span id="page-47-0"></span>Die der Abfrage entsprechenden Elemente (i.d.R. Dorfpolygone) werden in der Karte gelb eingefärbt, sowie die Anzahl Treffer numerisch ausgewiesen. Das Resultat der Abfrage bleibt solange erhalten, bis es mit dem Button "Clear Query" gelöscht oder ein anderes Kartenthema gewählt wird.

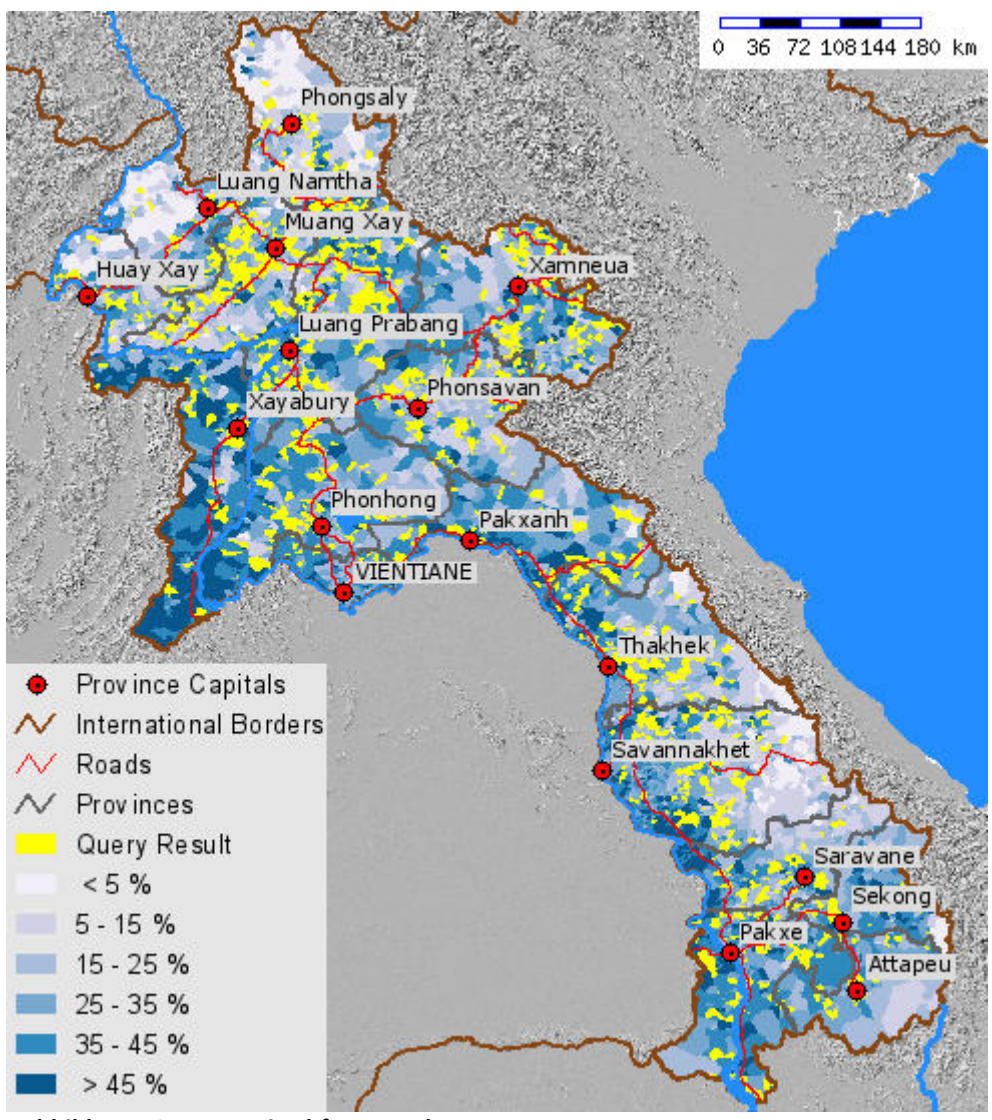

<span id="page-47-1"></span>**Abbildung 10: Karte mit Abfrageresultat**

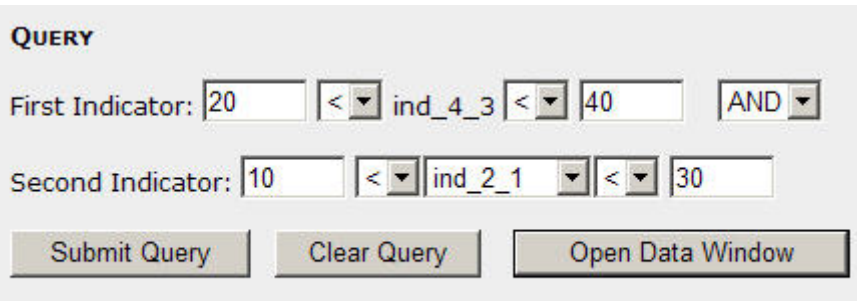

Number of results: 1354

<span id="page-47-2"></span>**Abbildung 11: Abfrage mit Anzahl gefundener Objekte**

<span id="page-48-0"></span>Das Abfrageresultat ist auch in Tabellenform verfügbar. Dazu kann mit dem Button "Open Data Window" ein Statistikfenster geöffnet werden:

| $ \Box$ $\times$<br>Statistical Data - Windows Internet Explorer |                                                                                                    |                   |                          |                 |                      |       |                                   |
|------------------------------------------------------------------|----------------------------------------------------------------------------------------------------|-------------------|--------------------------|-----------------|----------------------|-------|-----------------------------------|
|                                                                  | $\overline{\phantom{a}}$<br>Save data<br>Close window<br>POPULATION 6 YEARS OF AGE AND OLDER COMPLETING PRIMARY SCHOOL (IND_4_3)<br>POPULATION DENSITY (IND_2_1)<br>Query String : ((ind 4 3 > 20 AND ind 4 3 < 40) AND (ind 2 1 > 10 AND ind 2 1 < 30)) |                   |                          |                 |                      |       |                                   |
|                                                                  | NO. VILLAGE                                                                                                    | <b>POPULATION</b> | <b>NO. OF HOUSEHOLDS</b> | <b>DISTRICT</b> | <b>PROVINCE</b>      |       | IND 4 3 [%] IND 2 1 [PERSONS/KM2] |
| 1                                                                | Phonkeo                                                                                                    | 601               | 109                      | Gnommalat       | <b>KHAMMOUAN</b>     | 20.04 | 28.07                             |
| $\overline{2}$                                                   | Pangbong                                                                                                    | 360               | 53                       | Ngeun           | <b>XAIGNABOULY</b>   | 20.07 | 20.14                             |
| 3                                                                | Houaiven                                                                                                    | 302               | 46                       | Nga             | <b>OUDOMXAI</b>      | 20.09 | 17.96                             |
| 4                                                                | Avaw                                                                                                    | 244               | 45                       | Samouay         | <b>SALAVAN</b>       | 20.11 | 16.65                             |
| 5                                                                | Acheungleng                                                                                                    | 209               | 35                       | Samouay         | <b>SALAVAN</b>       | 20.13 | 22.87                             |
| 6                                                                | Phousung                                                                                                    | 385               | 61                       | Pha-Oudom       | <b>BOKEO</b>         | 20.13 | 11.81                             |
| $\overline{7}$                                                   | Dongxouang                                                                                                    | 309               | 55                       | Laongam         | <b>SALAVAN</b>       | 20.17 | 17.94                             |
| 8                                                                | vungyan                                                                                                    | 596               | 93                       | Xai             | <b>OUDOMXAI</b>      | 20.17 | 13.79                             |
| 9                                                                | Houaisung                                                                                                    | 410               | 66                       | Pek             | <b>XIANGKOUANG</b>   | 20.17 | 13.59                             |
| 10                                                               | Langching                                                                                                    | 619               | 103                      | Pakbeng         | <b>OUDOMXAI</b>      | 20.17 | 19.15                             |
| 11                                                               | Thalan                                                                                                    | 855               | 140                      | Xaisettha       | <b>ATTAPU</b>        | 20.18 | 25.49                             |
| 12                                                               | Phadang                                                                                                    | 282               | 40                       | Mok-Mai         | <b>XIANGKOUANG</b>   | 20.19 | 25.67                             |
| 13                                                               | Phanay                                                                                                    | 525               | 78                       | Laongam         | <b>SALAVAN</b>       | 20.20 | 18.79                             |
| 14                                                               | Thangjong                                                                                                    | 319               | 46                       | Bena            | <b>OUDOMXAI</b>      | 20.23 | 16.34                             |
| 15                                                               | HuoaiCkay                                                                                                    | 502               | 69                       | Xam-Tai         | <b>HOUAPHAN</b>      | 20.27 | 20.54                             |
| 16                                                               | Dongkor                                                                                                    | 319               | 38                       | Nonghet         | <b>XIANGKOUANG</b>   | 20.27 | 18.29                             |
| 17                                                               | Poodam                                                                                                    | 615               | 96                       | Xiang-Ngeun     | <b>LOUANGPHABANG</b> | 20.28 | 29.13                             |
| 18                                                               | Phonhtong                                                                                                    | 2479              | 358                      | Fuang           | <b>VIENTIANE PR</b>  | 20.28 | 15.59                             |
| 19                                                               | Nayhang                                                                                                    | 402               | 75                       | Hongsa          | <b>XAIGNABOULY</b>   | 20.30 | 19.45                             |
| 20                                                               | Phoungsieng                                                                                                    | 366               | 56                       | Xam-Tai         | <b>HOUAPHAN</b>      | 20.32 | 14.15                             |
| 21                                                               | Dakphoremai                                                                                                    | 226               | 35                       | Sanxai          | <b>ATTAPU</b>        | 20.35 | 19.03                             |
| 22                                                               | Somxinsay                                                                                                    | 261               | 51                       | Vangviang       | <b>VIENTIANE PR</b>  | 20.35 | $\vert$<br>19.85                  |

<span id="page-48-1"></span>**Abbildung 12: Statistikfenster**

Im Statistikfenster sind folgende Informationen sichtbar:

- Titel der Kartenthemen bzw. Bedeutung der Indikatoren
- Querystring der zugehörigen Abfrage
- Tabelle mit:
	- **•** Dorfname
	- **Einwohnerzahl**
	- **Anzahl Haushalte**
	- **zugehöriger Distrikt**
	- **EXECUTE:** Zugehörige Provinz
	- **Example 1 Findikatorwert**
	- **EXECT** Zweiter Indikatorwert (wenn abgefragt)

Mit dem Button "Save Data" kann das Abfrageresultat als Excel‐Tabelle lokal auf dem Rechner gespeichert werden.

#### <span id="page-49-0"></span>**PDF Export**

Für den PDF-Export der aktuellen Karte wird die PHP-Funktionsbibliothek FPDF<sup>[9](#page-49-0)</sup> verwendet. Dabei kann gewählt werden, ob das generierte PDF‐Dokument direkt geöffnet oder zuerst abgespeichert werden soll. Sollte das generierte PDF nicht geöffnet werden können, schafft i.d.R. ein Update des Acrobat Readers auf Version 8 Abhilfe.

#### **Kartenlayer**

Im Bereich 'Map Layers' lassen sich sowohl der Layer der aktuell gewählten Thematik als auch die verschiedenen Baiskartenlayer ein‐ und ausschalten

<sup>&</sup>lt;sup>9</sup> www.fpdf.org

# <span id="page-50-1"></span><span id="page-50-0"></span>**7 Ergebnisse**

## <span id="page-50-2"></span>**7.1 Beurteilung der Funktionalität**

Aufgrund des beschränkten Zeithorizontes der Diplomarbeit mussten Schwerpunkte und Prioritäten bei Implementierung der Funktionen gesetzt werden. Die Hauptanforderungen, wie in Kapitel [1.3](#page-11-2) beschrieben, wurden zu einem grossen Teil erfüllt.

## <span id="page-50-3"></span>**7.2 Kartografische Beurteilung**

Trotz einiger kartografischen Einschränkungen ist der UMN Mapserver gut zur Erzeugung bzw. Darstellung von thematischen Karten geeignet. Die Qualität, insbesondere im Vergleich zu Karten in einer GIS‐Software, ist erstaunlich gut. Durch die bei jeder Interaktion durch den User neu generierte Karten aus Vektordaten und der Möglichkeit einer massstabsabhängigen Darstellung der Kartenelemente ist der UMN Mapserver ein ideales Instrument insbesondere für dynamische Karteninhalte. Mit einem gewissen Aufwand lassen sich auch komplexe Symbolisierungen bzw. graphische Variablen realisieren (siehe dazu auch [Hoffmann, 2005]). Einzig das Problem der Darstellung von Punktstreuungkarten ('dot maps') mit UMN Mapserver ist noch nicht gelöst. Ein analoger Algorithmus wie in ArcMap vorhanden, stellt UMN Mapserver nicht zur Verfügung.

## <span id="page-50-4"></span>**7.3 Beurteilung des Vorgehens**

In der Retrospektive hat sich das Vorgehen grundsätzlich als richtig erwiesen. Wären zum Zeitpunkt der Arbeit weniger Punkte unklar gewesen, wäre sicher eine zielgerichtetere Implementierung möglich gewesen.

Da nun am Ende der Arbeit die Funktionsweise und Syntax sowohl von PHP als auch von UMN Mapserver bzw. Mapscript dem Schreibenden gut bekannt ist, wären funktionale Verbesserungen bzw. neue Funktionen jetzt sicher viel schneller und effizienter zu realisieren.

# <span id="page-51-1"></span><span id="page-51-0"></span>**8 Ausblick**

# <span id="page-51-2"></span>**8.1 Verbesserungsmöglichkeiten**

Im Hinblick auf ein vertriebsfähiges Produkt sind viele Verbesserungen denkbar:

Erweiterung der Abfragemöglichkeiten:

- Multiple Query auch bei Indikatoren mit verschiedenen Aggregationsstufen
- Gezielte Einschränkung der Abfragen auf eine bestimmte Provinz oder einen Distrikt (2 voneinander abhängige, dynamisch gefüllte Drop‐Down‐Listen)
- Geografisches Query: Abfrage mittels Mausklick (Identify)
- Implementatierung einer 2‐Kartenvariante
- Gleichzeitige Anzeige von 2 Kartenthemen nebeneinander
- Umsetzung der Zweisprachigkeit
- Verbesserung der Navigation
- Zoom mittels aufzuziehendem Rechteck
- Pan mittels Drag & Drop
- Verbesserte Legende
- Verbesserte Symbolisierung
- z.B. Kopplung der Grösse der Symbole an den Kartenmassstab
- Layoutdesign unter konsequenter Anwendung von CSS

# <span id="page-51-3"></span>**8.2 Fehlende Komponenten**

Einige zusätzliche Elemente bzw. dazu notwendige Daten standen leider noch nicht zur Verfügung und konnten somit nicht in die Applikation integriert werden:

- Interpretationstexte
- Indikatorformeln
- Themen Kapitel 9
- $\bullet$  ...

# <span id="page-52-1"></span><span id="page-52-0"></span>**8.3 Fazit**

Grundsätzlich konnte aufgezeigt werden, dass mit den gewählten Open Source Software‐ Komponenten die Anforderungen an einen Online‐Atlas mit thematischen Karten und umfangreichen Statistikdaten erfüllt werden können. Insbesondere die gute Anbindung von UMN MapServer an PostgreSQL/PostGIS bieten vielfältige Möglichkeiten eine solche Anwendung auch in Richtung eines Web‐GIS auszubauen.

Aus persönlicher Sicht ist der erwartete Lerneffekt im Bereich PHP und Mapserver bzw. in der Programmierung von Web‐Applikation allgemein eingetreten. Im Sinne eines sinnvollen Projektmanagements im Hinblick auf ein vertriebsfähiges Produkt wäre aber mehr Feedback seitens der Projektverantwortlichen wünschenswert gewesen. Das Resultat weckt aber sicherlich das Bedürfnis nach weiterer Betätigung in diesem Bereich.

Der Online‐Atlas findet sich unter folgender URL:

#### **http://www.carto.net/kaufmann/laos/laoatlas.php**

# <span id="page-53-1"></span><span id="page-53-0"></span>**Referenzen**

# <span id="page-53-2"></span>**Papers**

#### **[Epprecht et al., 2006]**

Epprecht M., Heinimann A., Messerli P., Minot N., Developing Poverty Maps and a Socio‐ Economic Atlas of Laos. A project proposal submitted to the Swiss Agency for Development and Cooperation (SDC), Vientiane, Hanoi and Washington D.C., 2003

#### **[Held et al., 2003]**

Held, G.; Neumann A., Überschär, N., Winter, A. M., SVG für die Webkartographie ‐ Aktuelles und Zukünftiges. ETH Zürich, 2003

#### **[Hoffmann, 2005]**

Hoffmann K., Möglichkeiten und Grenzen der Konstruktion thematischer Internetkarten mit dem UMN Mapserver, Diplomarbeit, Geographisches Institut, Humboldt‐Universität, Berlin, 2005

#### **[Cecconi, 1999]**

Cecconi A., Kartographische Darstellung von statistischen Daten im Internet, Diplomarbeit, Geografisches Institut der Universität Zürich, 1999

#### **[Cron, 2006]**

Cron J., Graphische Benutzeroberflächen interaktiver Atlanten, Diplomarbeit, Hochschule für Technik und Wirtschaft Dresden, 2006

#### **[Fuerpass, 2001]**

Fuerpass C., Mapserver als Hilfsmittel zur Datenvisualisierung im Internet, Diplomarbeit, Universität Wien, 2001

#### **[Winter, 2000]**

Winter A., Internetkartographie mit SVG , Diplomarbeit, Universität Wien, 2000

#### **[Jurgeit, 2003]**

Jurgeit F., Rauminformationssystem mit PostgreSQL und SVG am Beispiel des Prototypen "UniRIS" , Diplomarbeit, Universität Innsbruck, 2003

#### **[CCGIS, 2004]**

CCGIS GbR, terrestris GbR, Praxishandbuch WebGIS mit Freier Software, Bonn 2004

#### **[Minot, 1998]**

Minot N., Generating disaggregated poverty maps: An application to Vietnam, International Food Policy Research Institute (IFPRI), Washington, 1998

#### <span id="page-54-0"></span>**[Minot, 2004]**

Minot N., Poverty mapping with aggregate census data: What is the loss in precision ?, International Food Policy Research Institute (IFPRI), Washington D.C., 2004

#### **[Van der Weide, 2004]**

Van der Weide R., How poverty came to the map in Lao PDR, The World Bank, Washington D.C., 2004

## <span id="page-54-1"></span>**Bücher**

#### **[Mitchell, 2005]**

Mitchell T., Web Map Illistrated, O'Reilly Media, Sebastopol CA, USA, 2005

#### **[Kropla, 2005]**

Kropla B., Beginning MapServer, Open Source GIS Development, Apress, 2005

#### **[Gilmore, Treat, 2006]**

Gilmore W.J., Treat R.H., Beginning PHP and PostgreSQL 8, From Novice to Professional, Apress, 2006

#### **[Epprecht, Heinimann, 1999]**

Epprecht M., Heinimann A., Socioeconomic Atlas of Vietnam. A Depiction of the 1999 Population and Housing Census. Swiss National Centre of Competence in Research (NCCR) North‐South, University of Berne, 1999

#### **[Sisouphanthong, Taillard, 2000]**

Sisouphanthong B., Taillard C., Atlas de la République Démocratique Populaire Lao. Les structures territoriales du développement économique et social. CNRS. Libergéo. La documentation française, 2000

## <span id="page-55-1"></span><span id="page-55-0"></span>**WWW‐Ressourcen**

Alle folgenden URLs wurden am 20.12.2007 auf ihre Funktionstüchtigkeit geprüft:

### **Institutionen**

- www.deza.ch
- www.north‐south.unibe.ch
- www.nsc.gov.la
- www.lnmc.gov.la/mekong/
- www.karto.ethz.ch

#### **Mapserver**

- mapserver.gis.umn.edu
- www.deegree.org/
- www.gdv.com/webmapping/umn\_client.php
- www.gdv‐gis.de/mapserv
- www.mapbender.org
- www.maptools.org
- www.openlayers.org

## **Datenbanken**

- www.postgresql.org
- www.postgresql.de
- www.pgsql.info
- www.pgadmin.org
- postgis.refractions.net

#### **GIS**

- en.giswiki.org
- new.freegis.org
- www.opengeospatial.org
- www.qgis.org

### **Beispiele Online‐Atlanten**

- www.destatis.de/onlineatlas/atlas/client/atlas.svg
- www.bundeswahlleiter.de/bundestagswahl2005/onlineatlas/atlas.svgz
- arcims.isr.oeaw.ac.at/website/galpisweb.htm
- www.cambodiaatlas.com/map
- infogeo.unige.ch/cartoweb3/htdocs/geneve.php
- tirolatlas.uibk.ac.at
- www.infres.enst.fr/~cartodyn/Projets/clic‐france
- www.geofoto.ch/geophotomap/
- www.so.ch/departemente/bau‐justiz/so‐gis/mapserver.html
- www.geoinform.fh‐mainz.de/diplomarbeiten/1617/ergebnis/deutsch/SVG\_Atlas.svg
- www.canadiangeographic.com/worldmap/cida/CIDAWorldMap.aspx
- www.mapbender.org/index.php/Mapbender Gallery
- www.nism.unizh.ch/map/map.php
- www.bfs.admin.ch/bfs/portal/de/index/international/02/statatlas\_europa.html
- en.giswiki.org/wiki/WebGIS\_Anwendungsbeispiele

# <span id="page-57-0"></span>**Anhang**

# <span id="page-58-1"></span><span id="page-58-0"></span>**A.1 Kartenthemen**

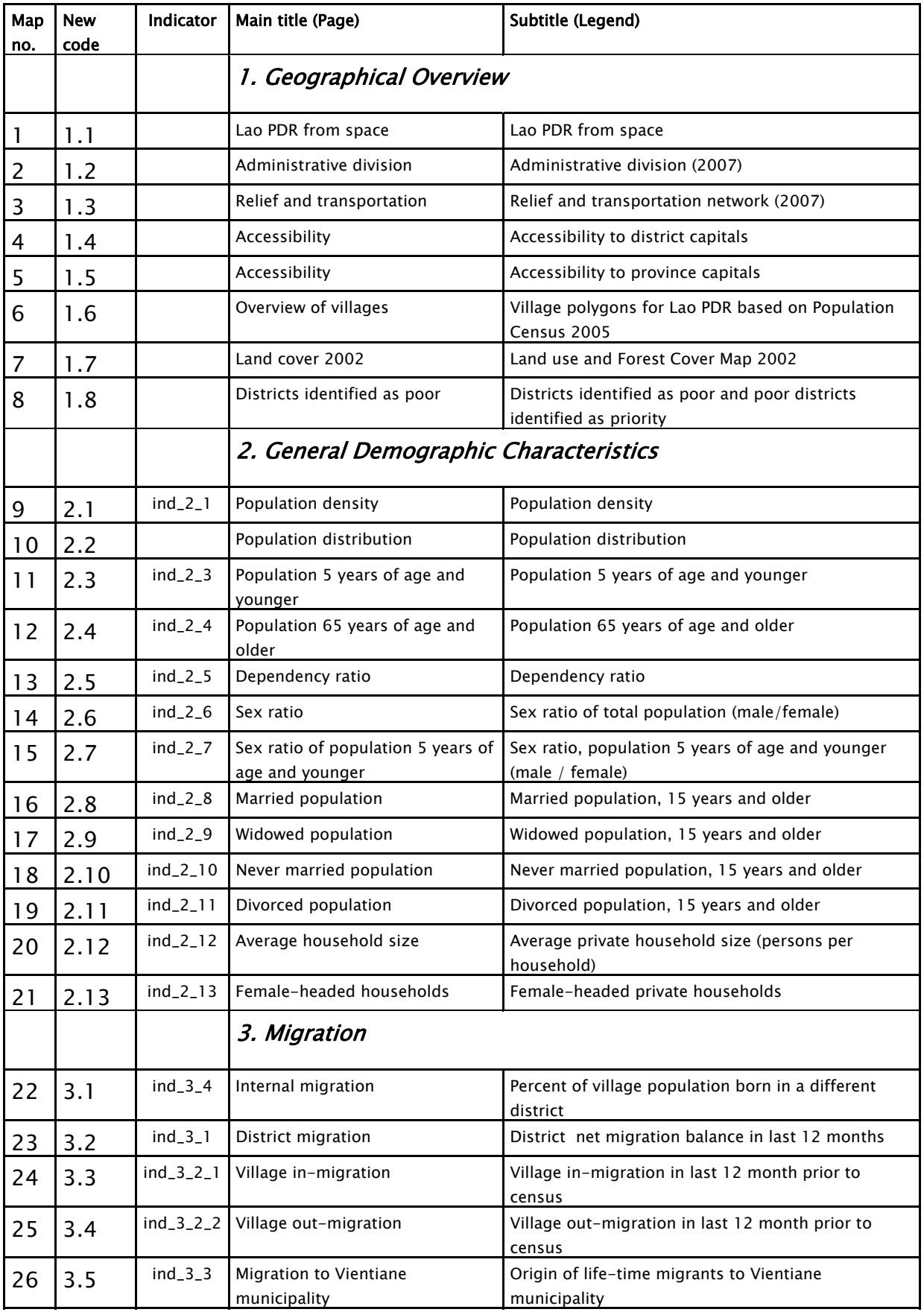

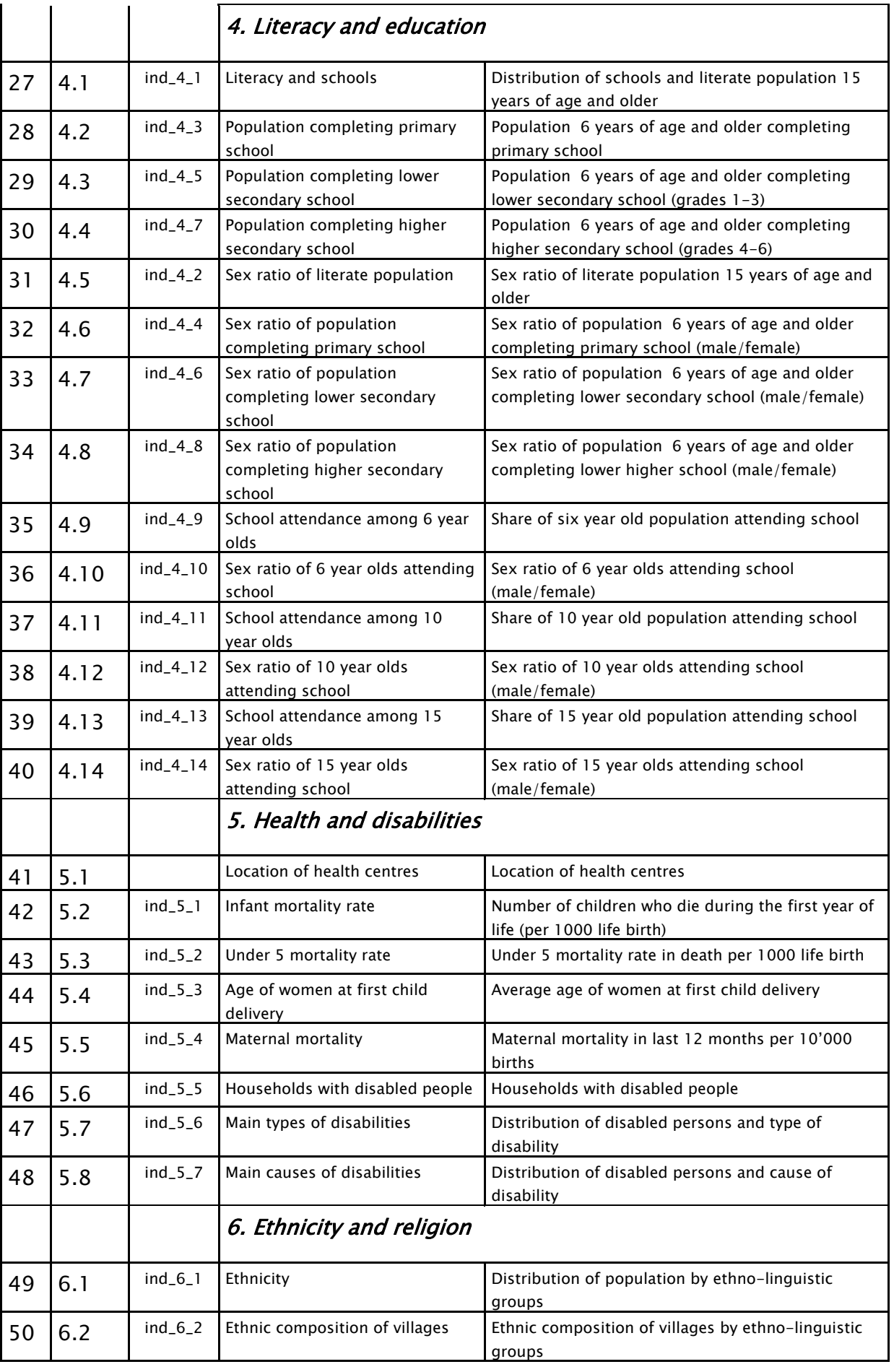

<span id="page-60-0"></span>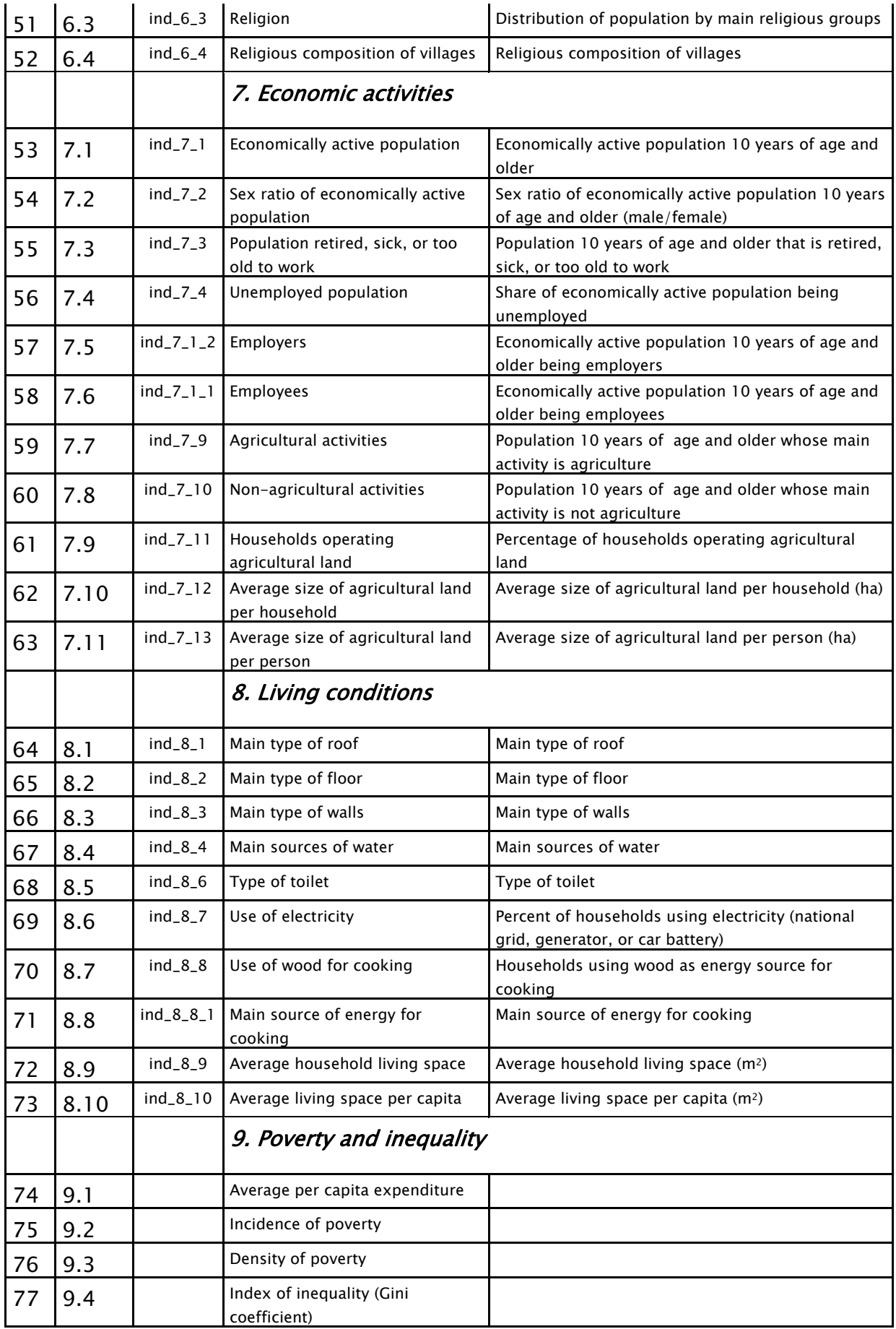

<span id="page-60-1"></span>**Tabelle 5: Kartenthemen**

## **A.2 Analyse der Kartenthemen**

<span id="page-61-1"></span><span id="page-61-0"></span>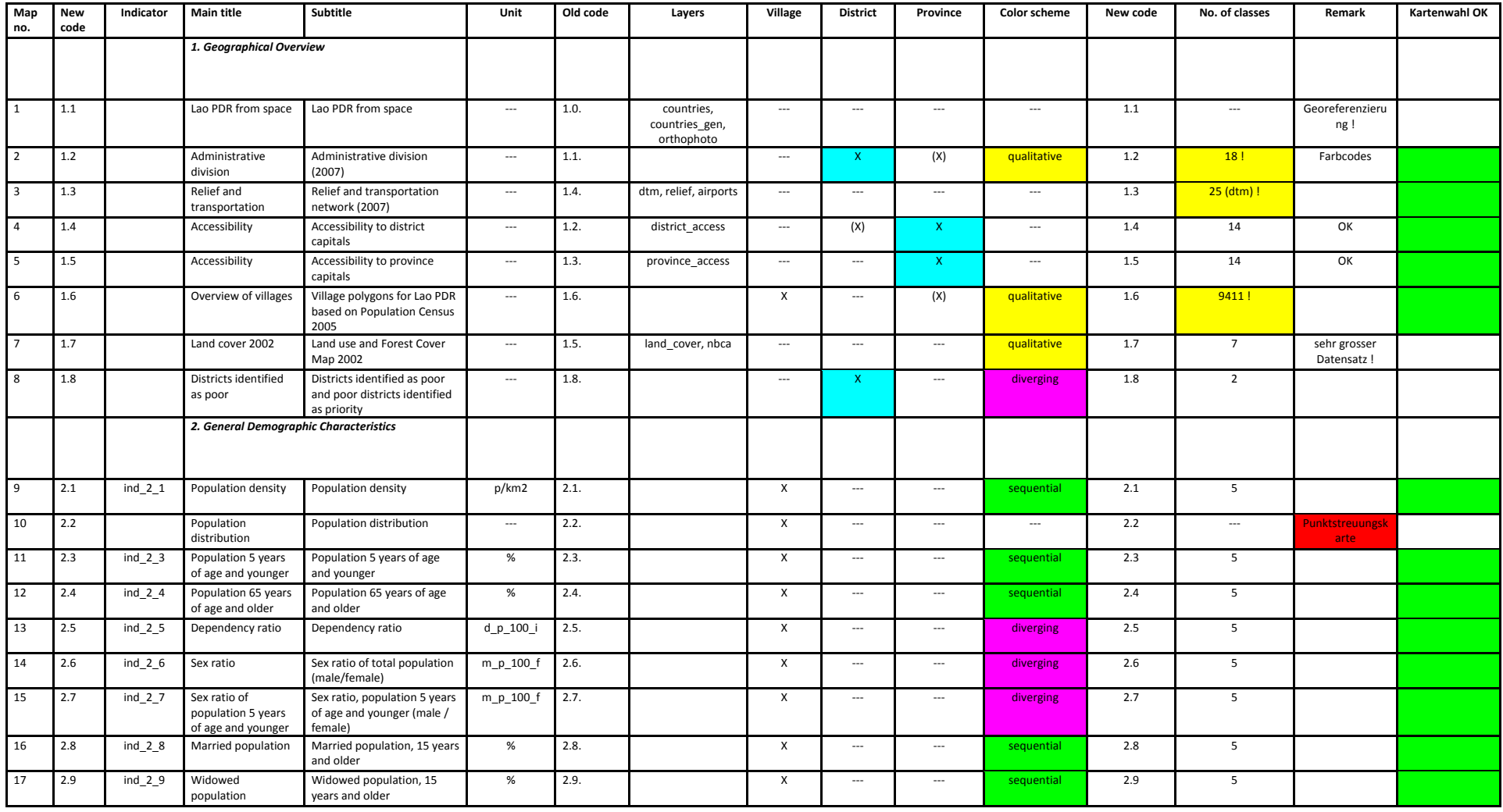

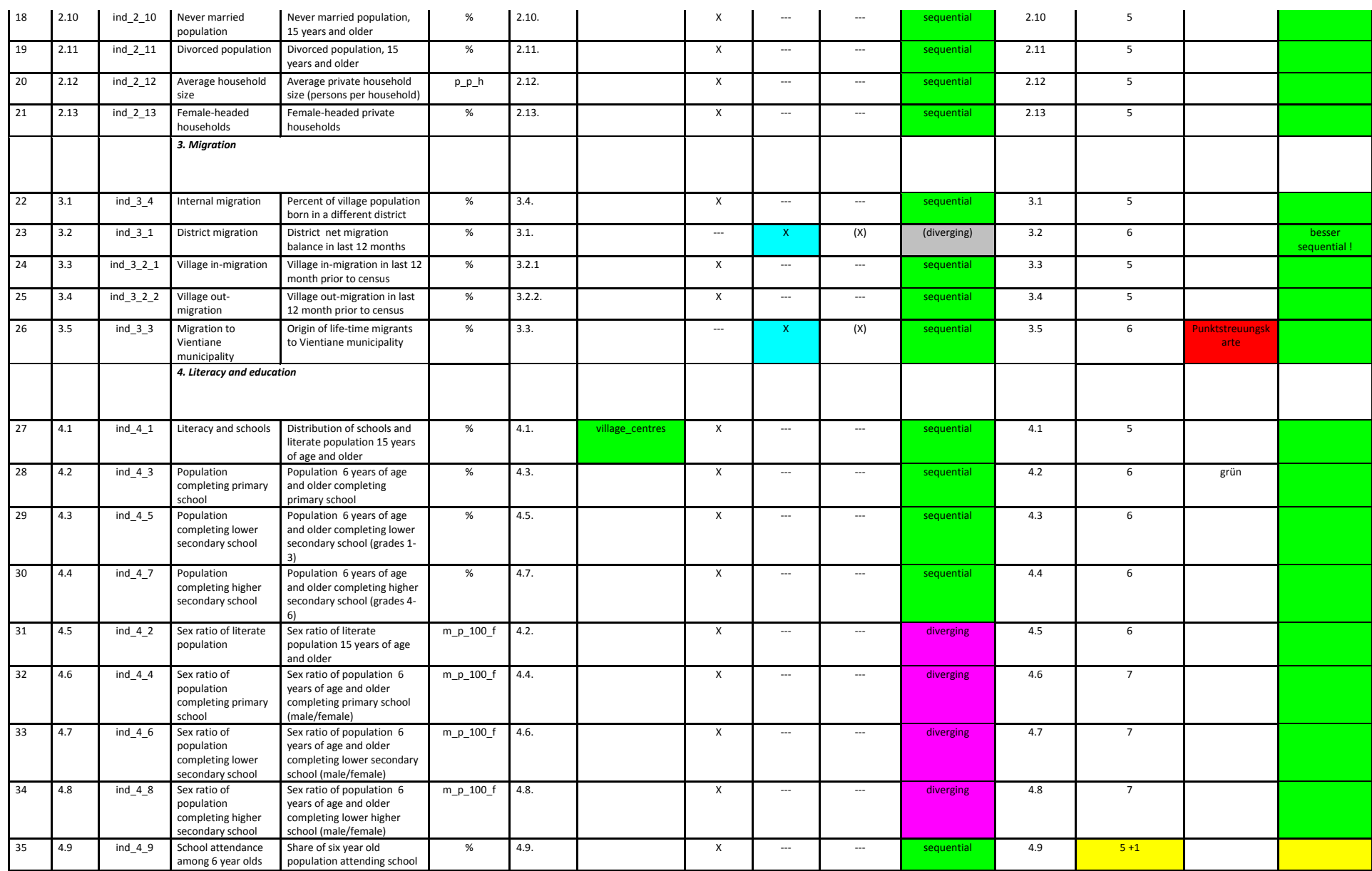

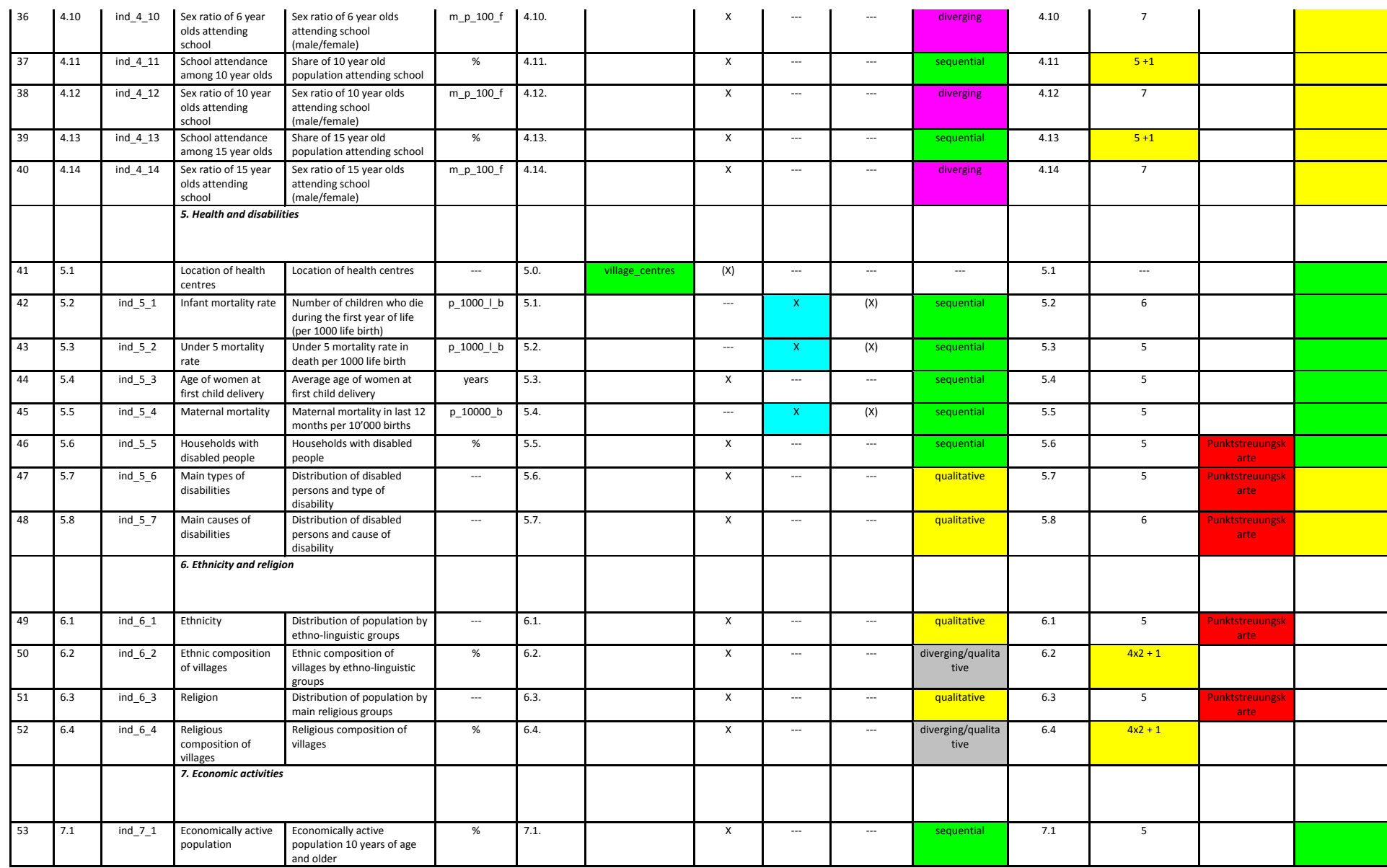

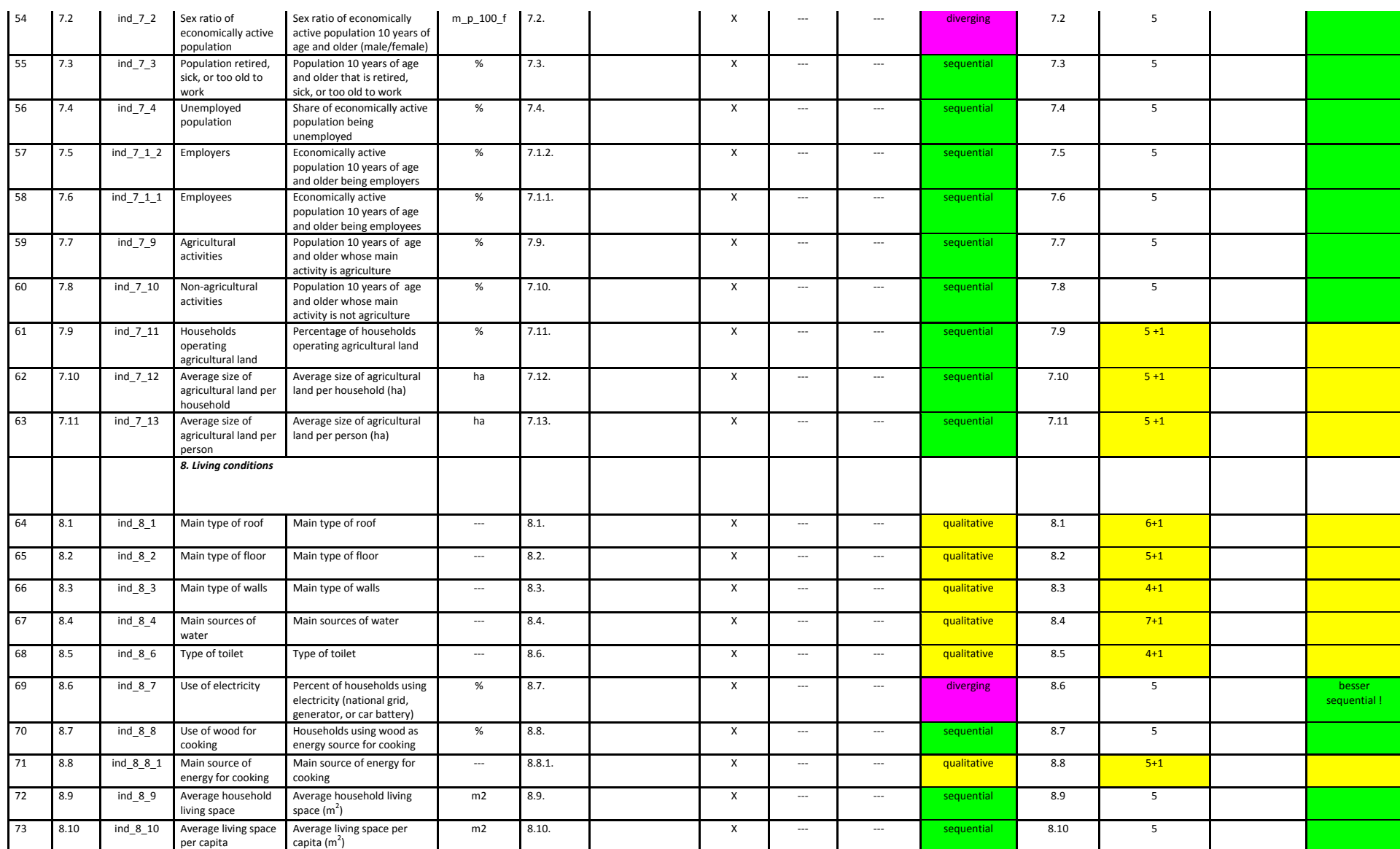

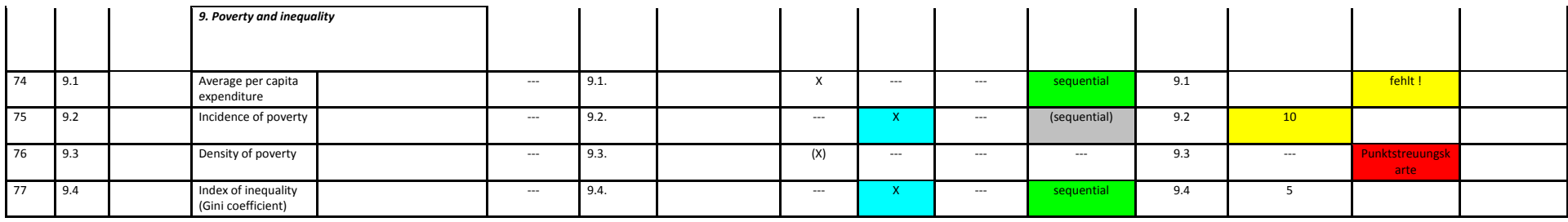

<span id="page-65-1"></span><span id="page-65-0"></span>**Tabelle 6: Analyse der Kartenthemen**

## <span id="page-66-1"></span><span id="page-66-0"></span>**A.3 Unicode Lao‐Schrift**

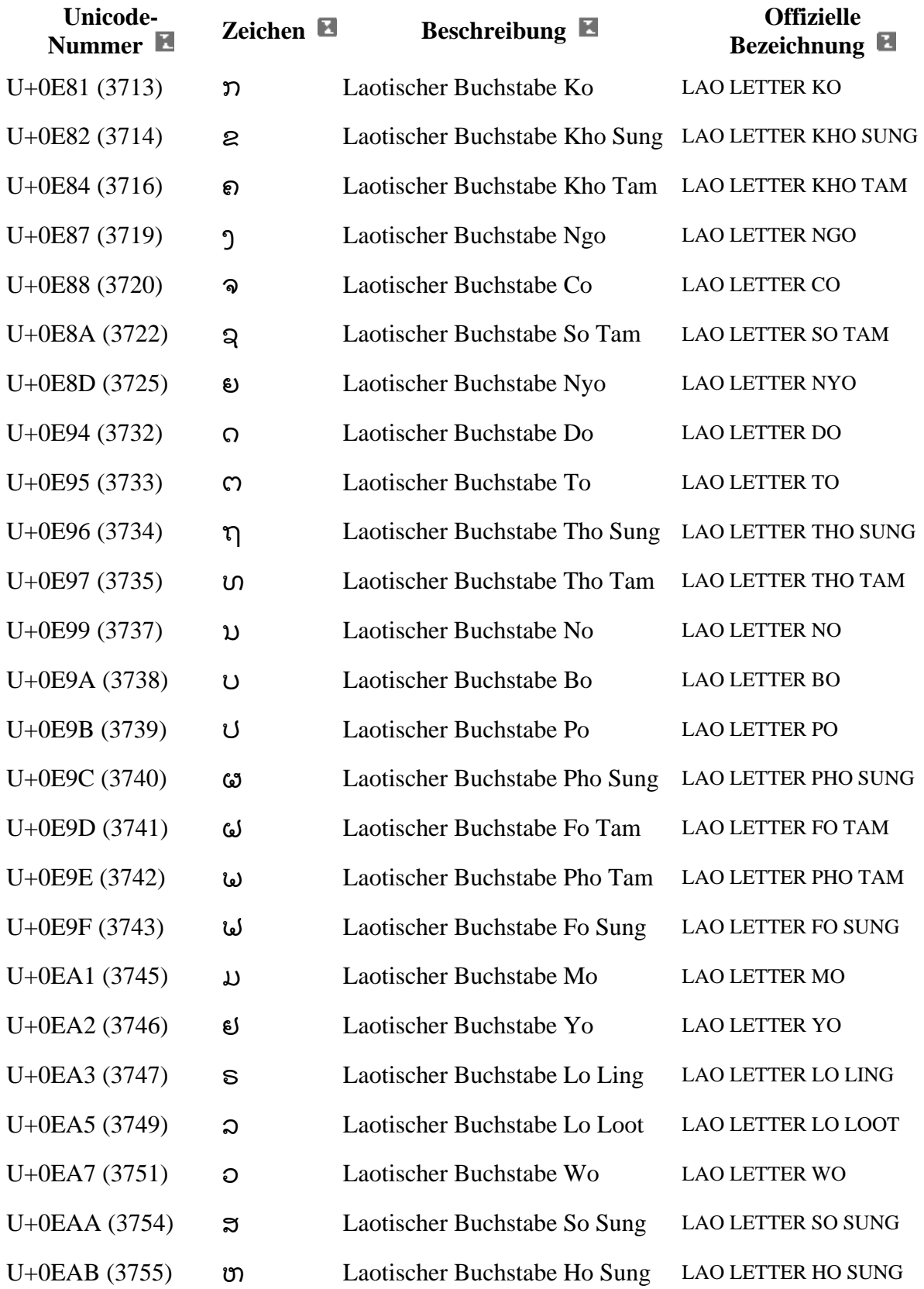

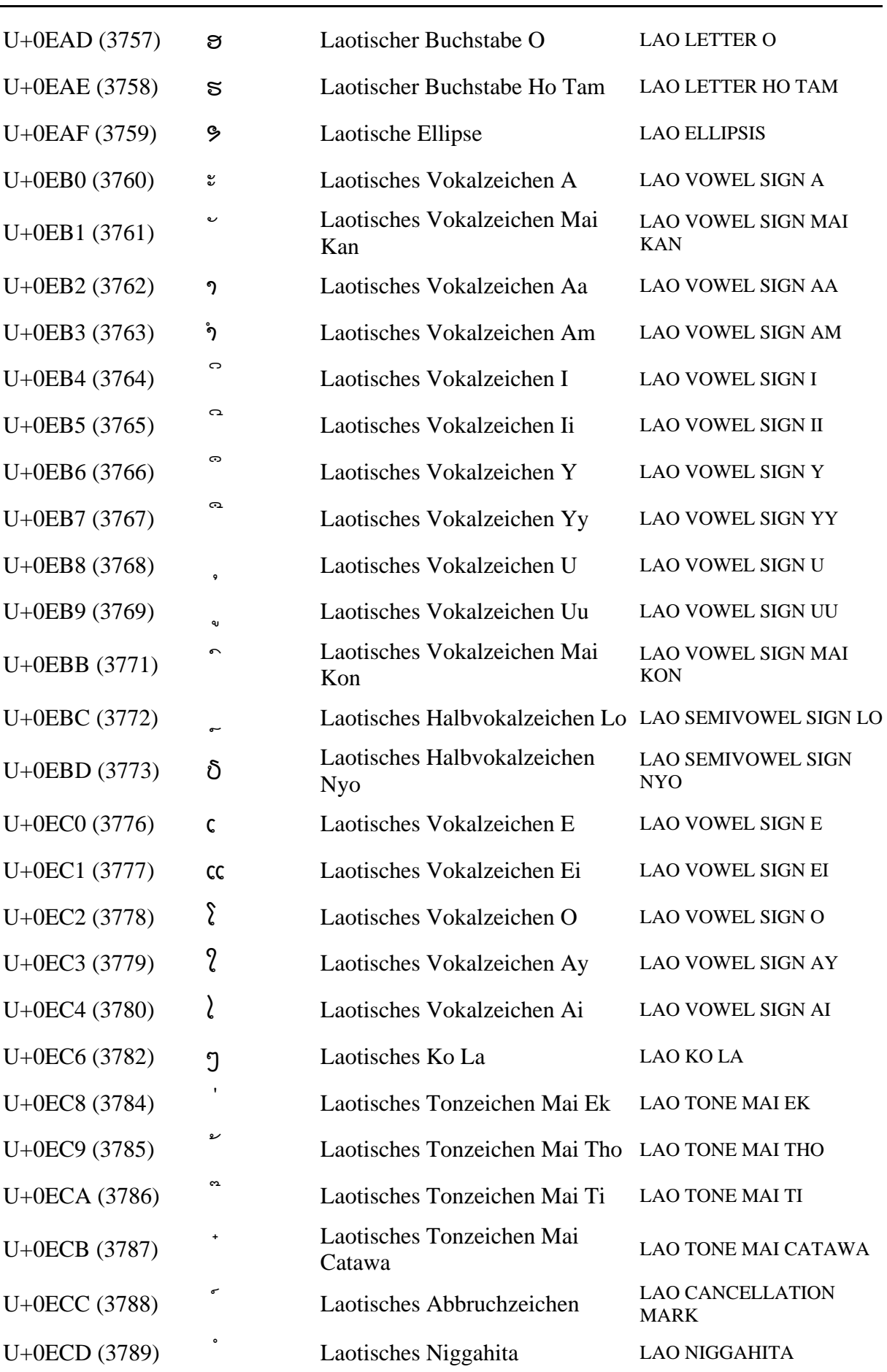

<span id="page-68-0"></span>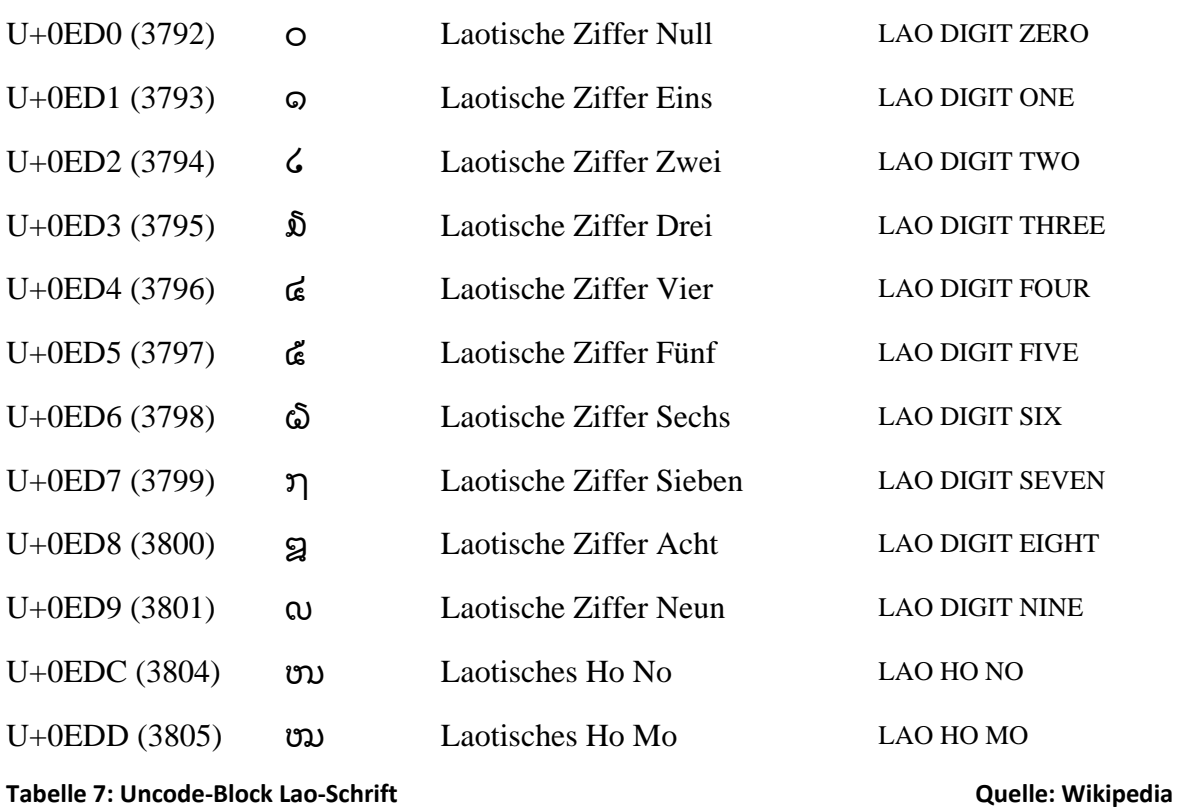

<span id="page-68-1"></span>

## <span id="page-69-1"></span><span id="page-69-0"></span>**A.4 Inhalt der beiliegenden CD**

\Dokumentation \Bericht \Poster \Praesentation \Weitere\_Files

\Ressourcen \Laos\_Poverty \Mapserver \PHP \PostgreSQL\_PostGIS \Referenzsysteme \WebDesign \Zeichencodierung

\Sourcecode

\Mapserver \data \font \fonts \symbols

Der Online‐Atlas findet sich unter folgender URL:

#### **http://www.carto.net/kaufmann/laos/laoatlas.php**

Sollte der Leser keinen Zugang zum Internet haben, sind die vom Mapserver generierten Karten im File *Generated\_maps.doc* im Verzeichnis *\Dokumentation\Weitere\_Files\* verfügbar.

Für den Leser, der sich für den Source Code interessiert, findet sich im Verzeichnis *\Sourcecode\Notepad++\* der Editor *Notepad++*. Damit ist der Source Code durch die farbliche Unterscheidung von Kommentar und Code, sowie die Hervorhebung von Schlüsselwörtern sehr gut lesbar. Eine Installation des Editor ist dazu nicht erforderlich.

#### Bemerkung:

Die Parameter der Datenbankverbindung wurden durch Platzhalter ersetzt.

<span id="page-70-0"></span>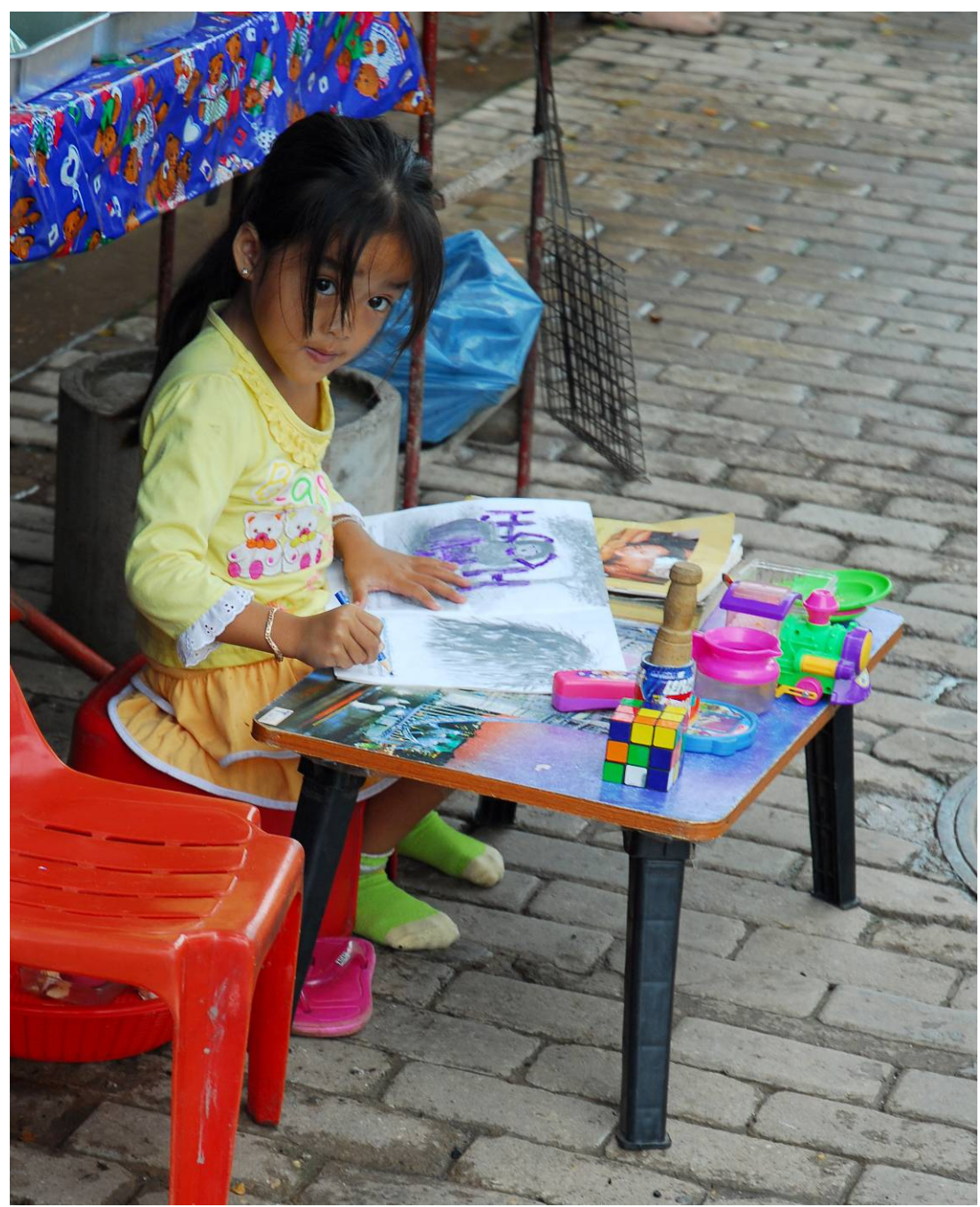

**Abbildung 13: In den Strassen von Vientiane © Manuel Kaufmann 2006**

<span id="page-70-1"></span>**To the children of Laos !**